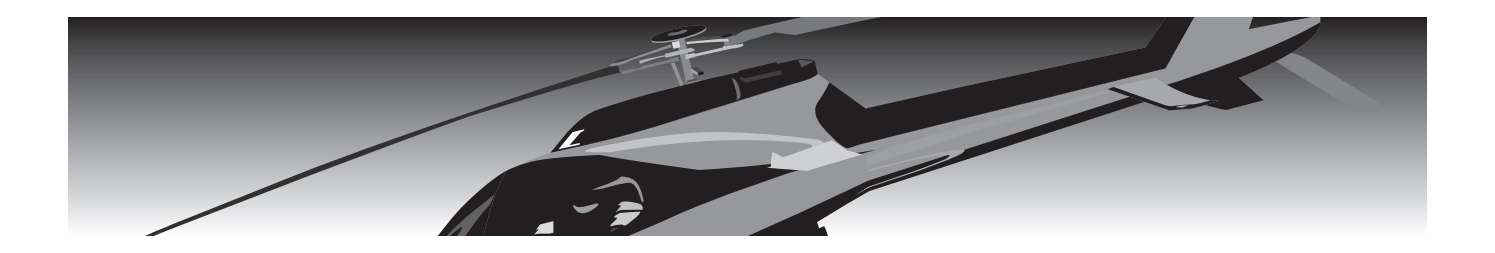

# rszmz

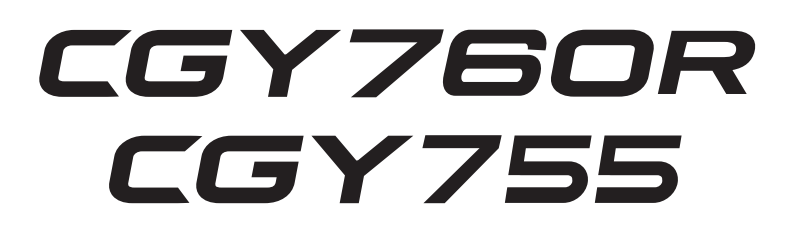

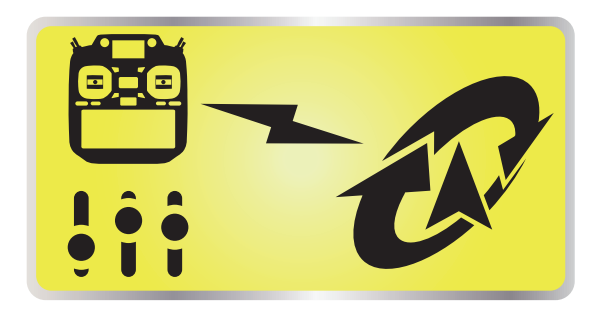

**T32MZ Ver 3.3**

ジャイロ設定機能

設定説明書

# Futaba

1M23Z06808

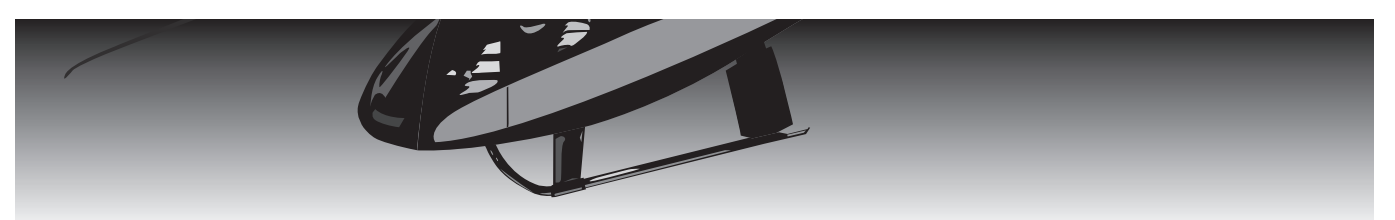

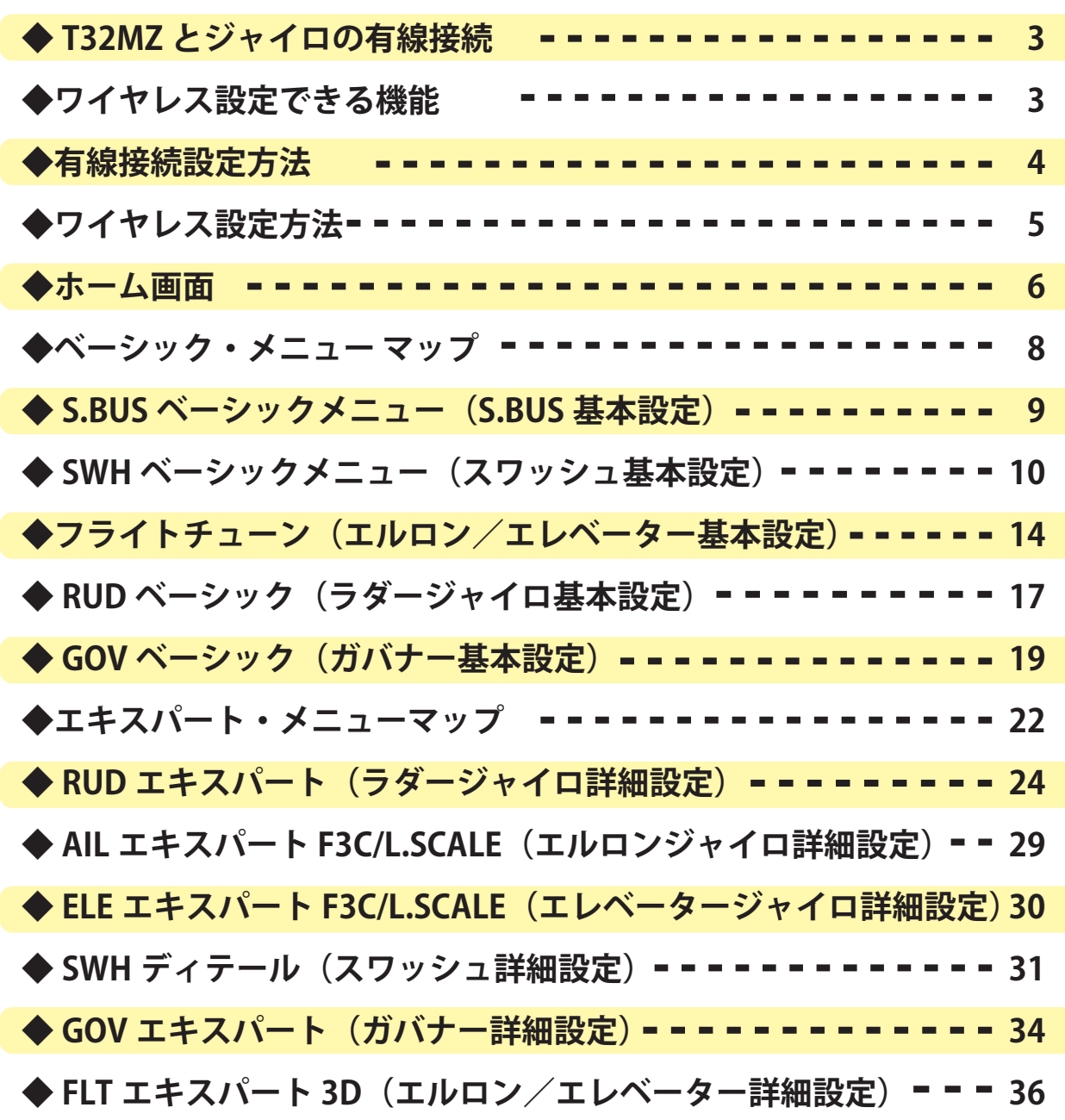

CGY760R で本機能を使用するには、CGY760R を最新バージョンへアップデート  $\mathbf{L}$ (CGY760R:V3.0 ~ ) する必要があります。  $\overline{1}$ (CGY755 につきましては、初回ロットから対応済です。) CGY760R のアップデートにつきましては、Futaba WEB サイト [ ソフトウェア・ダウンロード ] をご参照ください。

目次

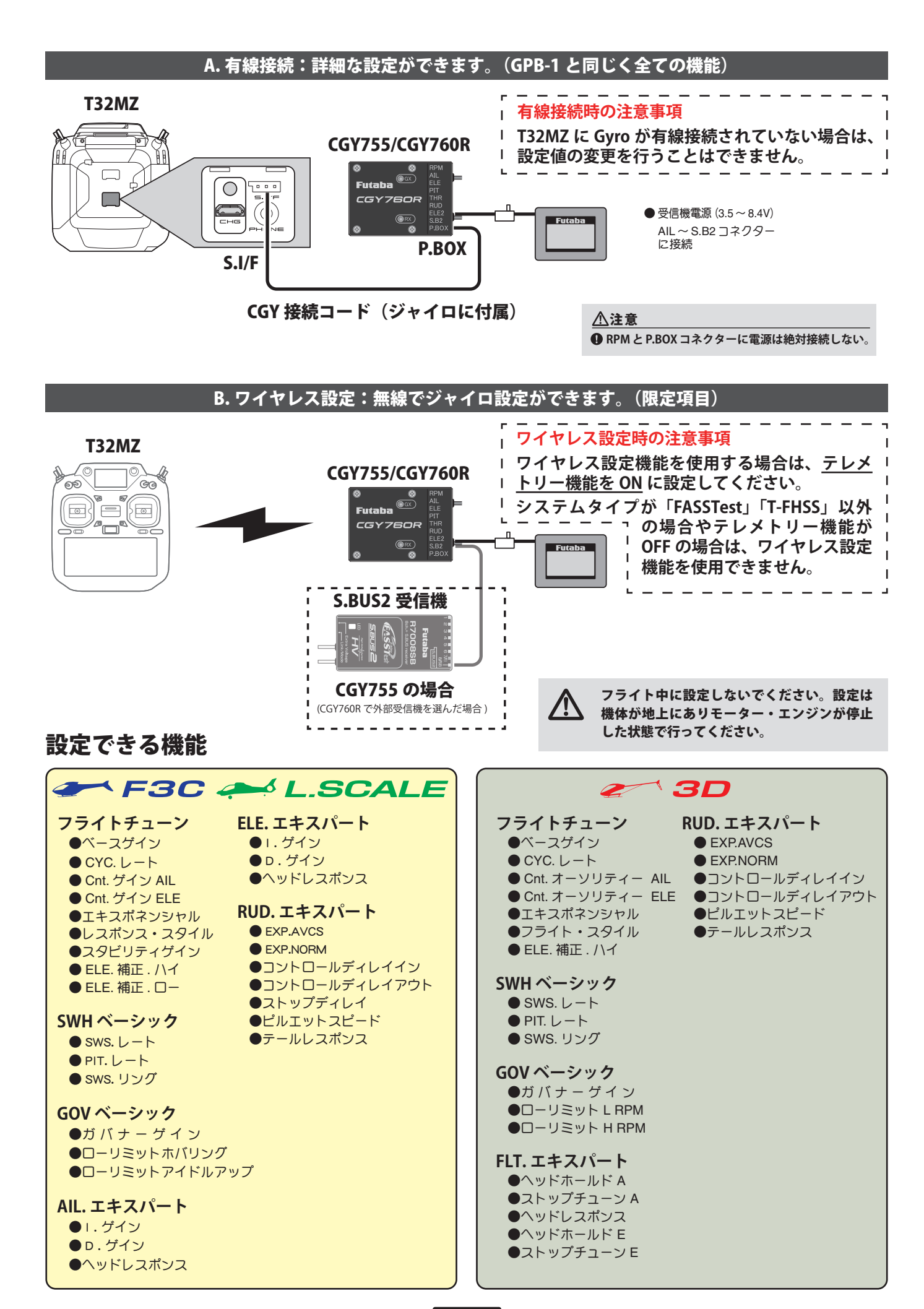

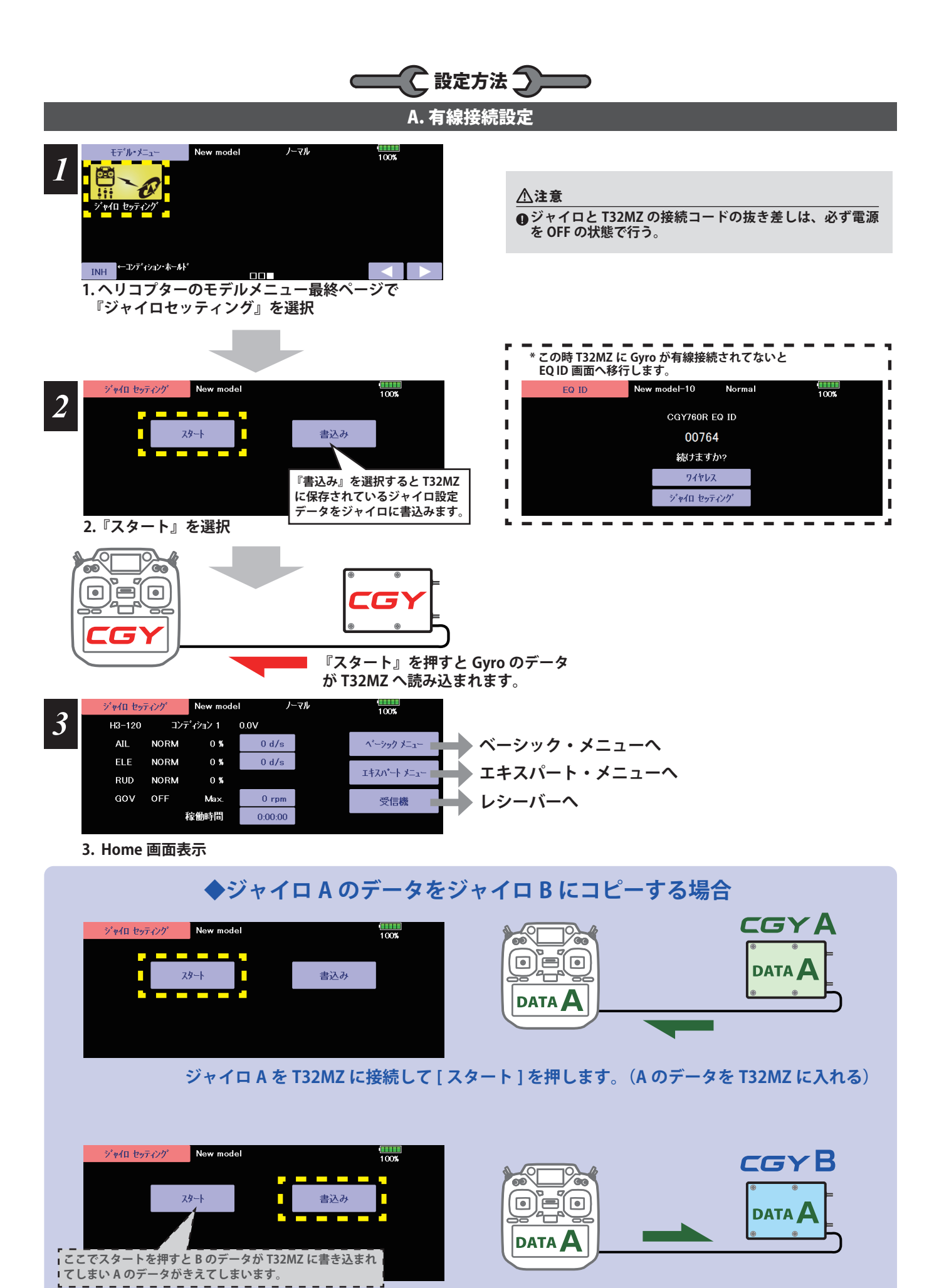

**ジャイロ B を T32MZ に接続して [ 書込み ] を押します。(A のデータをジャイロ B に入れる)**

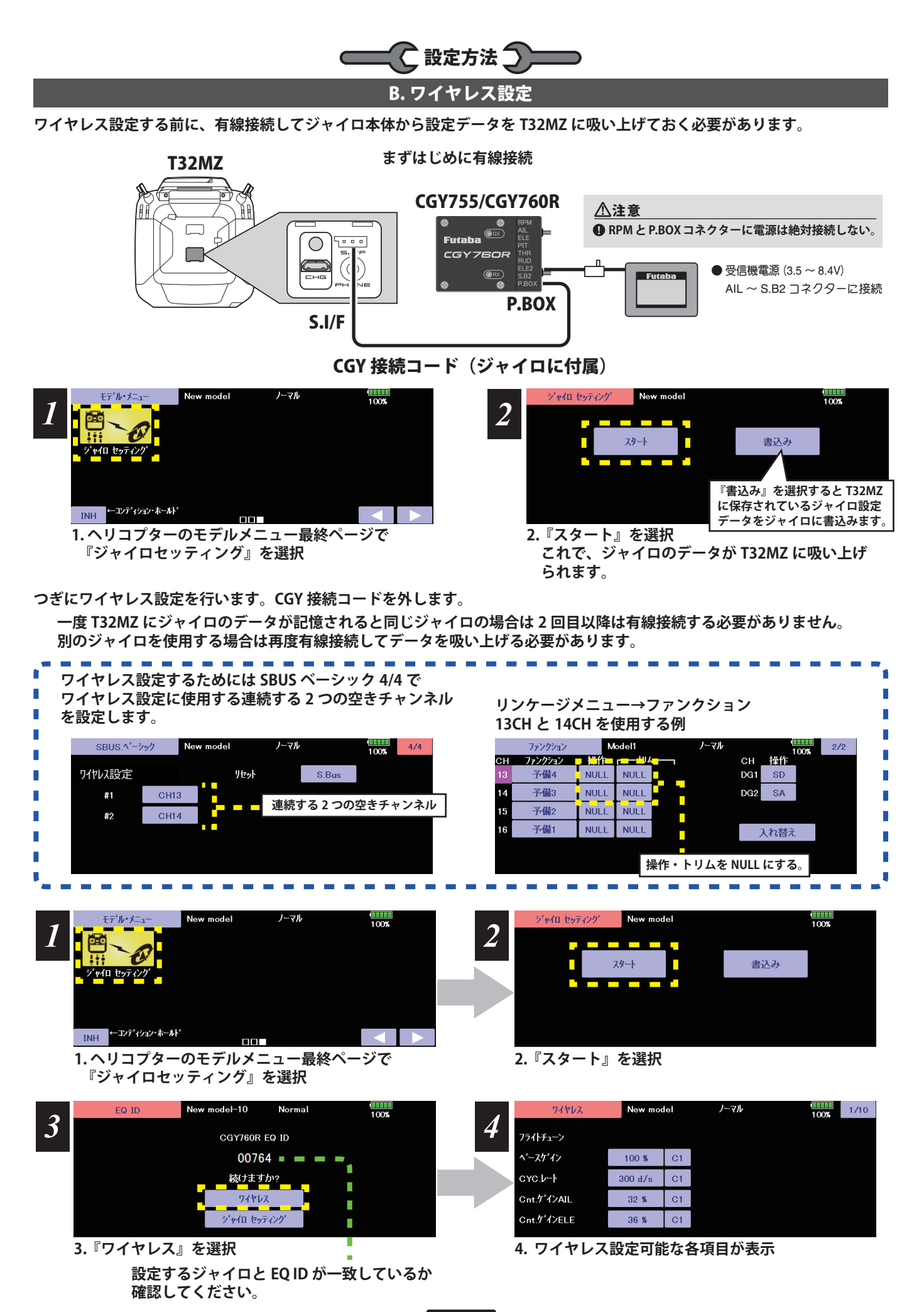

**5**

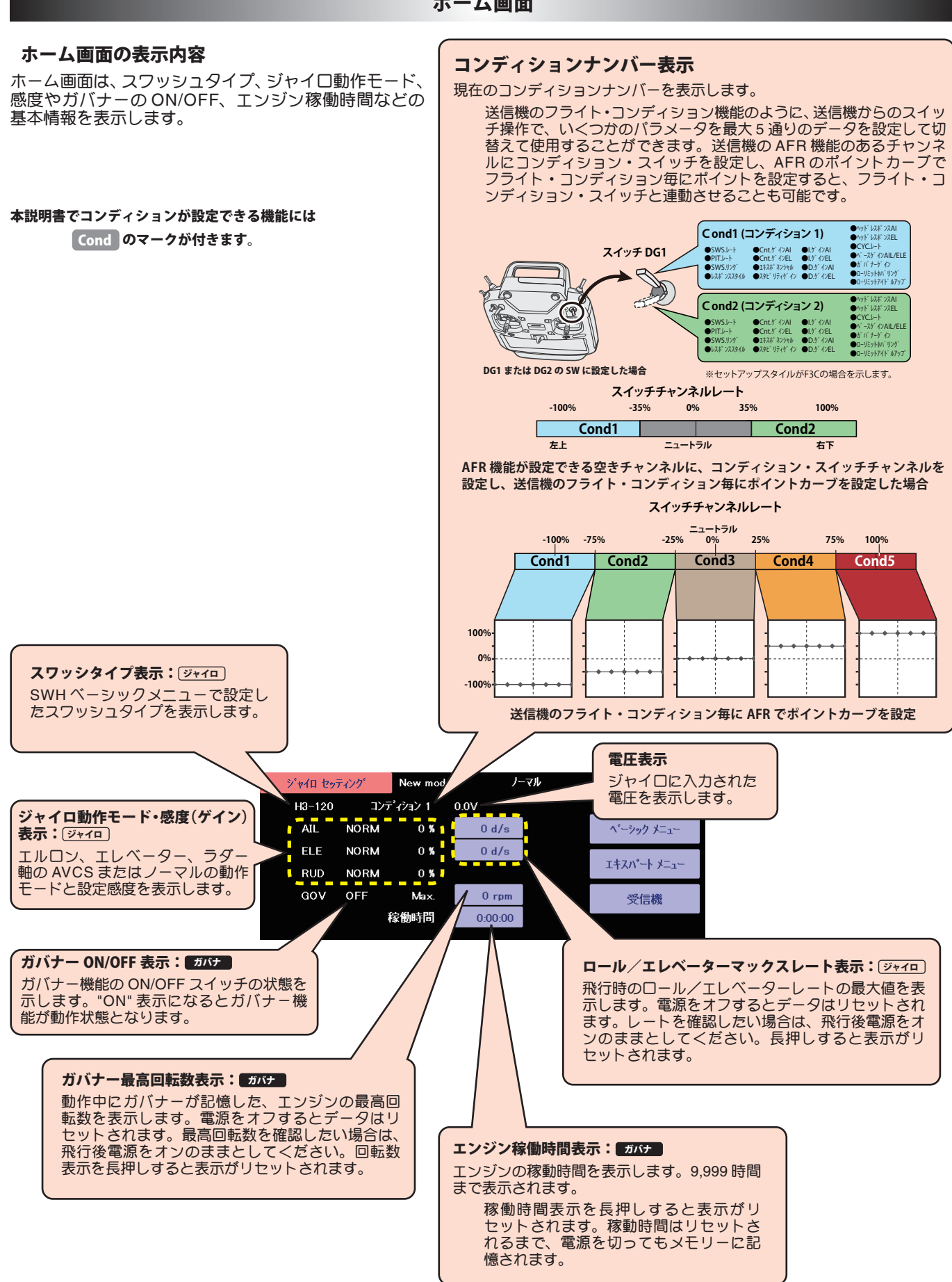

#### ホーム画面

#### ホーム画面

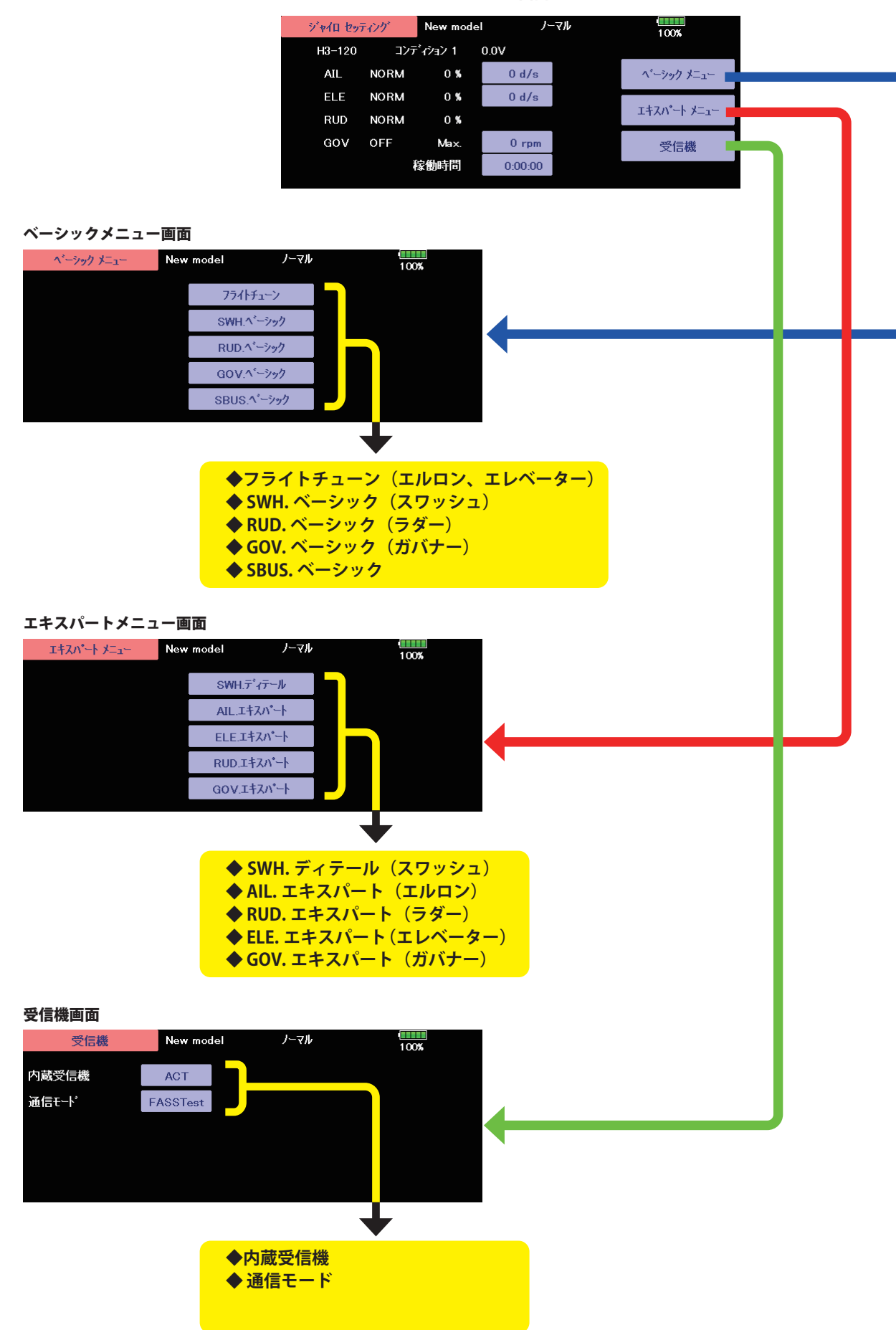

#### 基本的な設定をするメニューです。各ベーシックメニューは必ず設定が必要です。

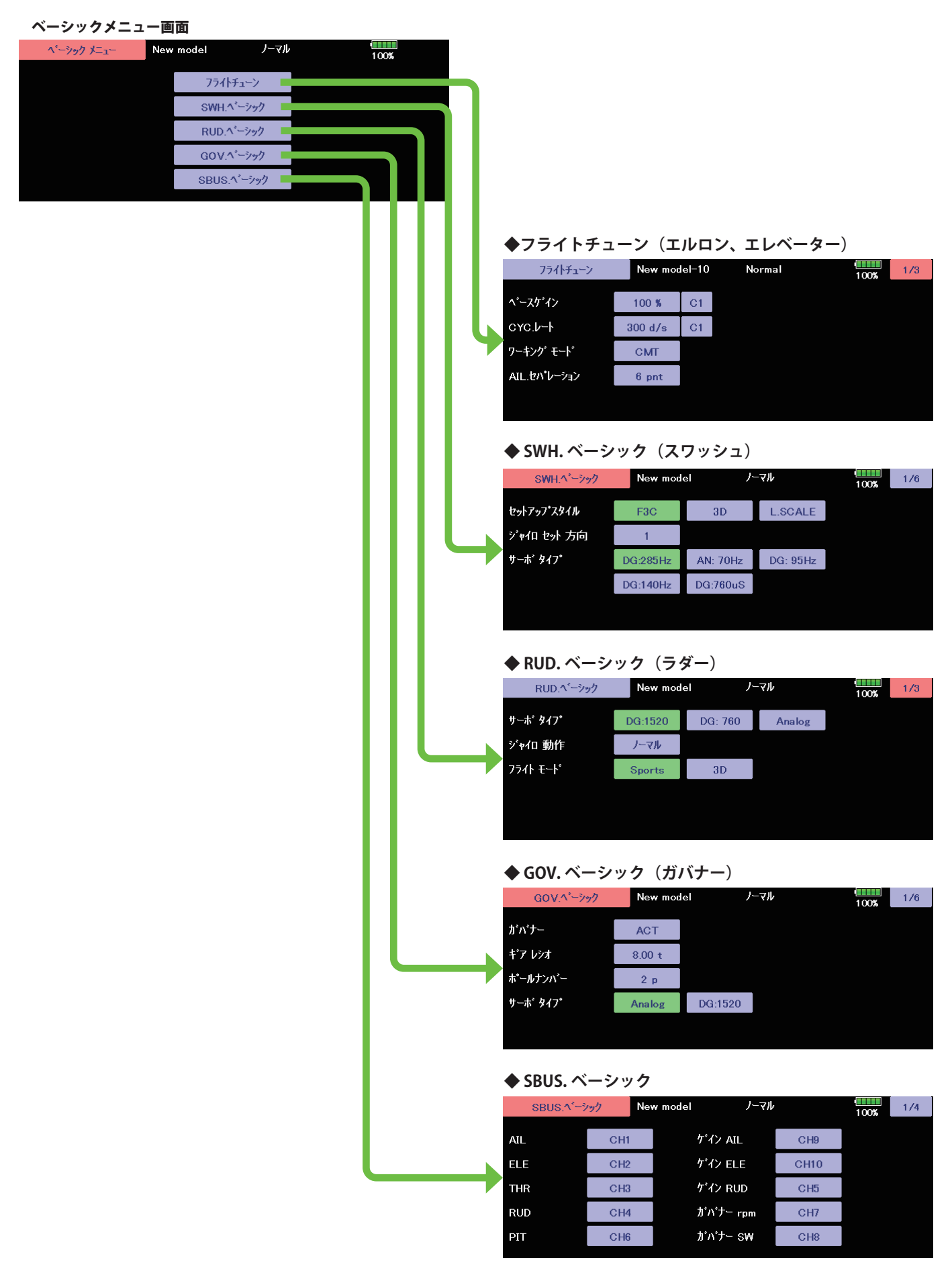

ベーシックメニュー ーシックメニュー

#### SBUS ベーシックメニュー (S.BUS 基本設定)

ベーシックメニュー画面から SBUS ベーシック画面を表示します。使用する送信機に合わせて、 各ファンクションの CH 設定をします。使用しないファンクションは INH に設定します。

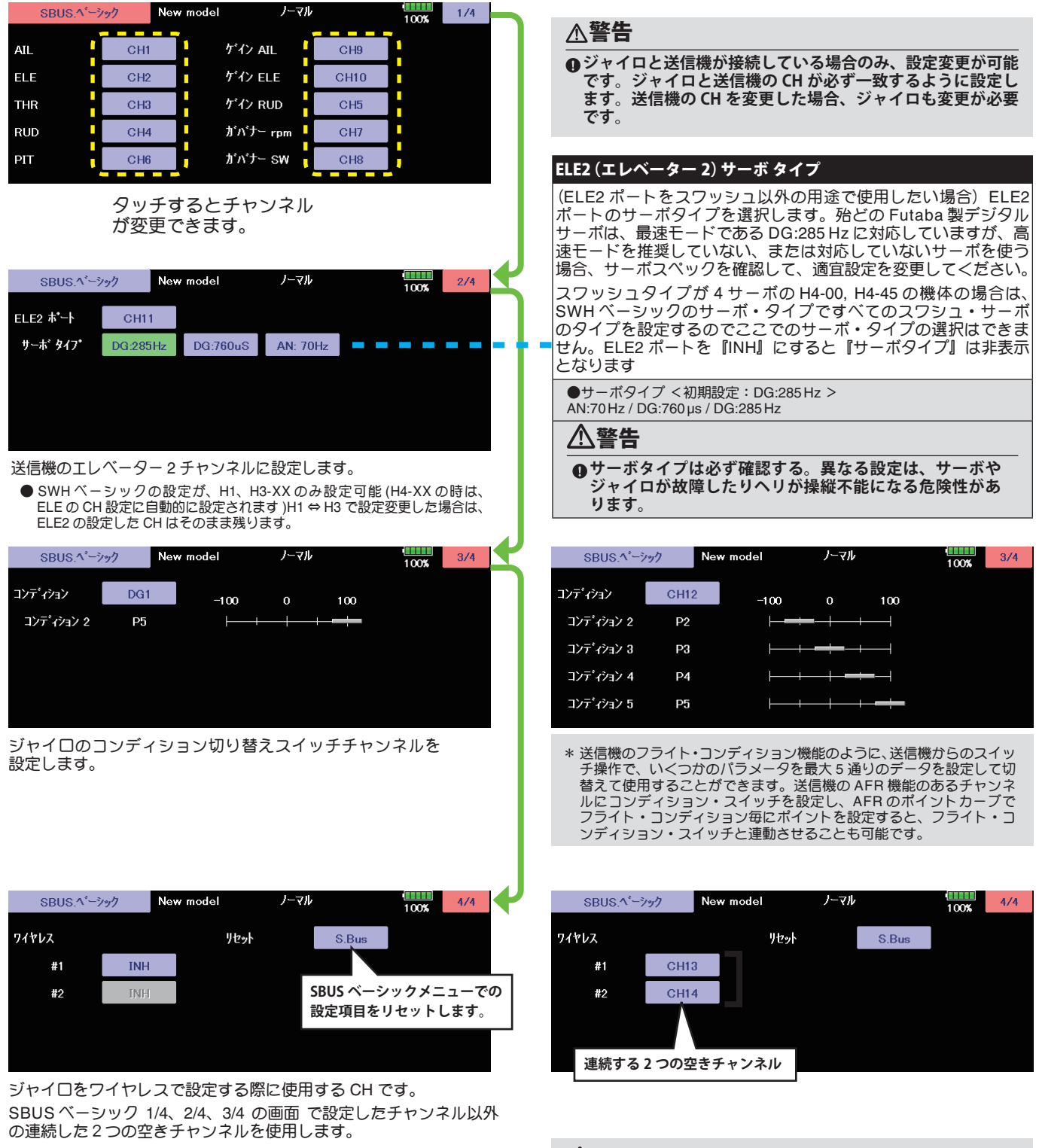

#### 警告

- **飛行する前に必ずコンディション 1 ~ 5 すべて、動作確認 をしてください。**
- **ワイヤレス設定は、必ず送信機とジャイロの電源が OFF の状態 から、ジャイロのみ電源を ON にして設定をします。一度通信し た場合は、必ず送信機とジャイロ両方の電源を一度 OFF にしてく ださい。ジャイロと送信機が接続していない場合やトレーナー 接続の場合は、設定できません。**

# SWH ベーシック (スワッシュ基本設定)

スワッシュ動作の基本設定を行います。エルロン、エレベータージャイロを 使用時は必ずこのスワッシュ・ベーシック設定を行ってください。ベーシッ クメニュー画面から SWH ベーシック画面を表示します。 6 種のスワッシュプ レートに対応します。

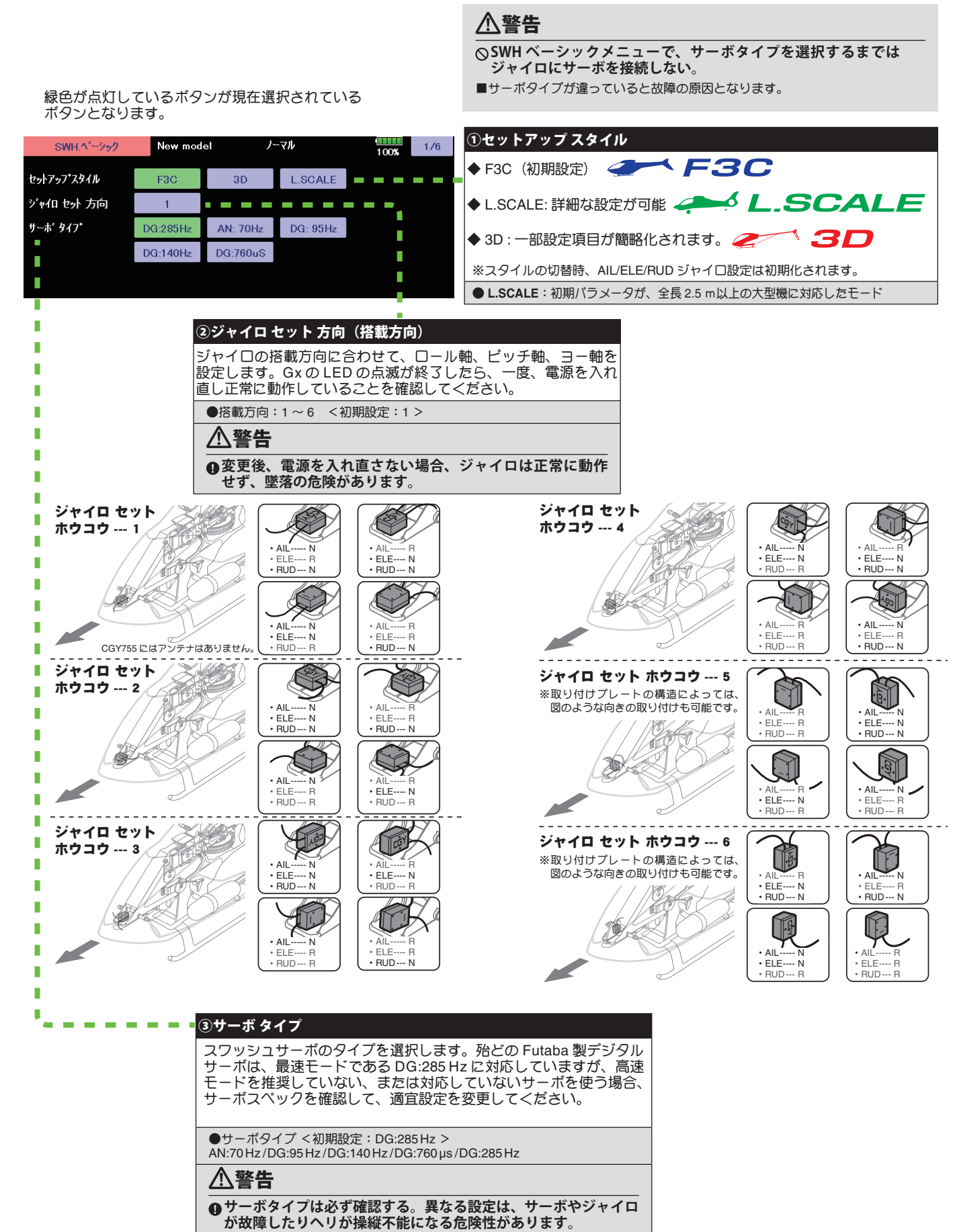

### SWHベーシック (スワッシュ基本設定)

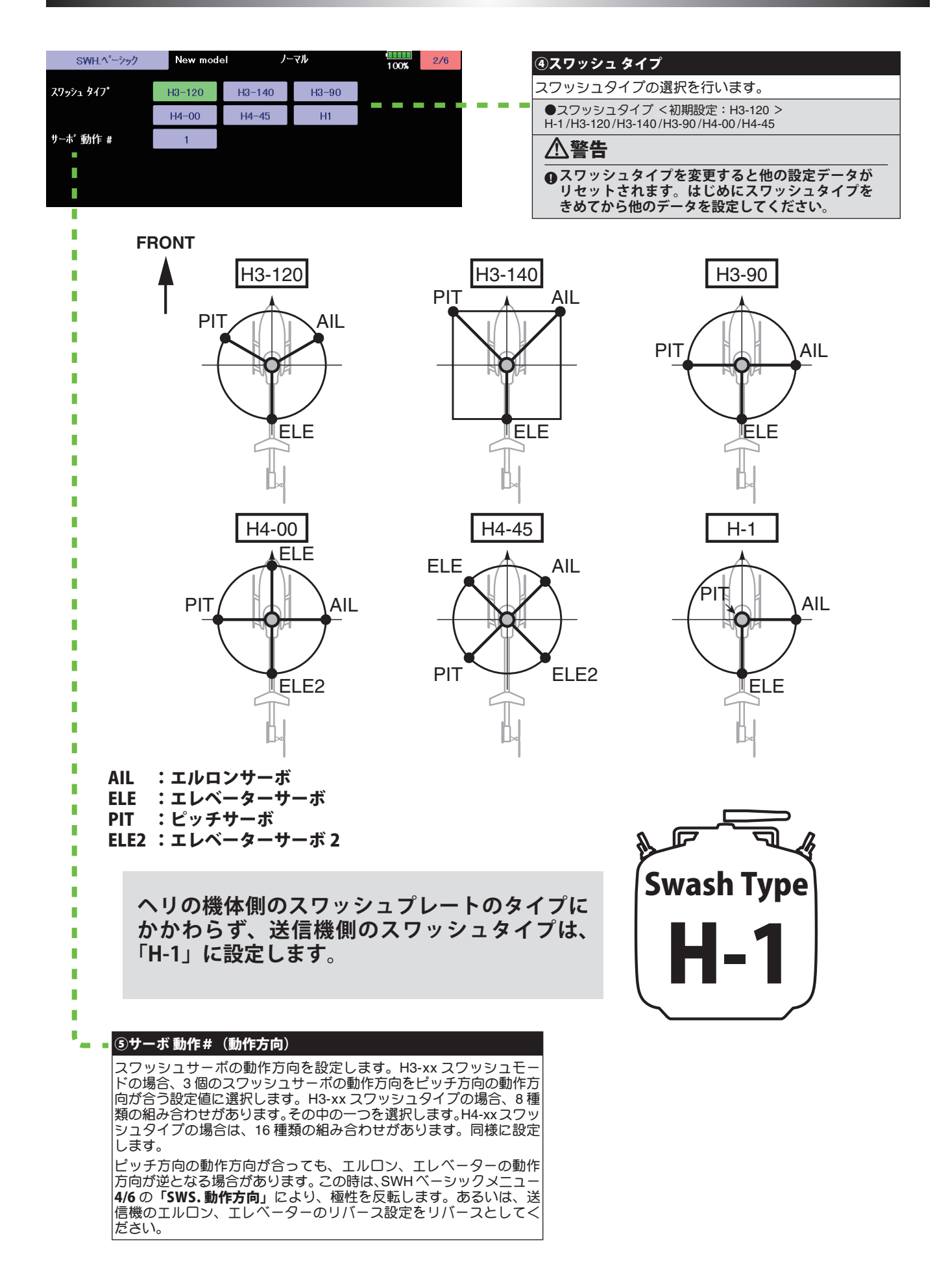

# SWH ベーシック (スワッシュ基本設定)

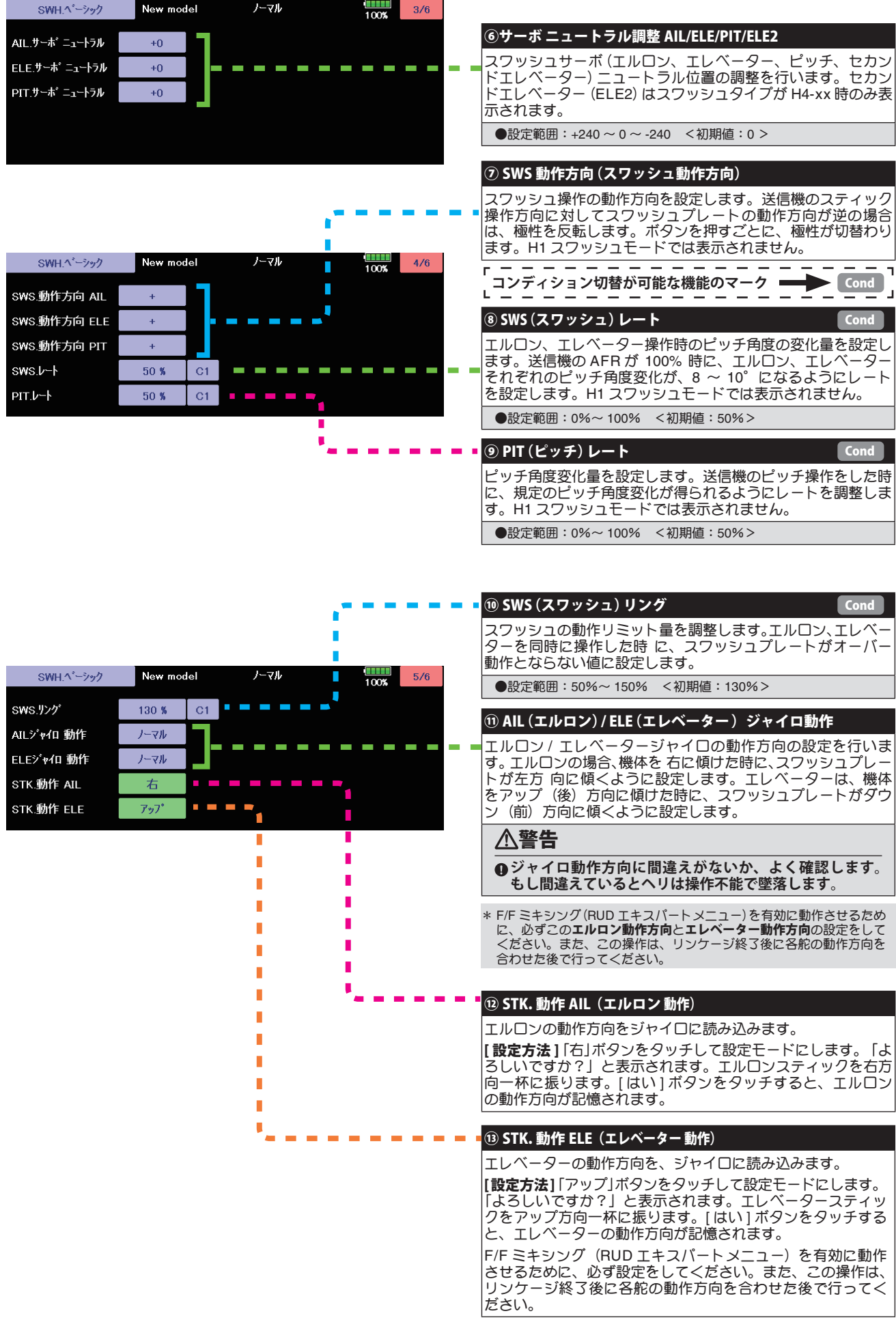

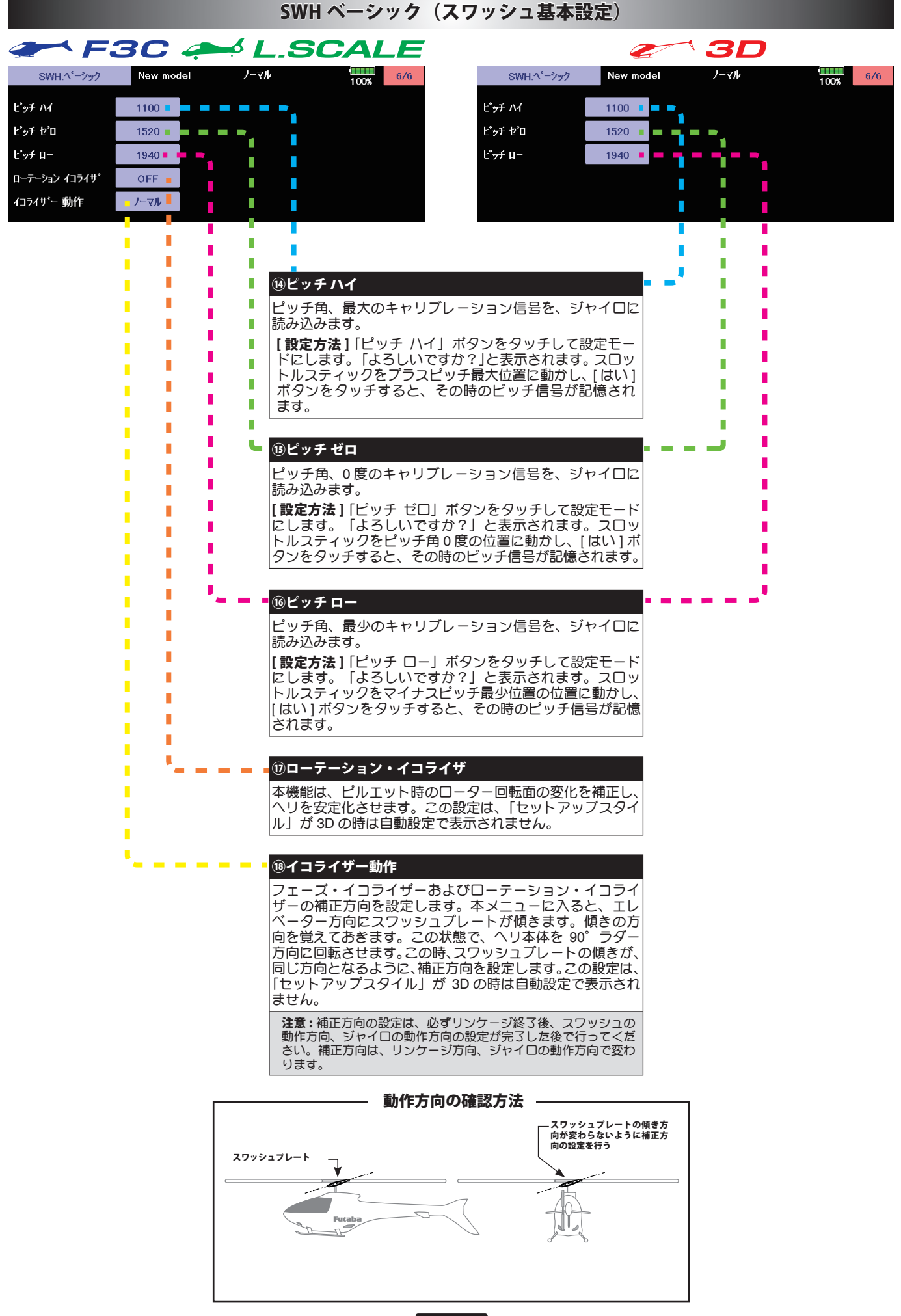

# フライトチューン(エルロン / エレベーター基本設定)

フライトチューンでは、ヘリのロール/ピッチ(エルロン/エ レベーター) 軸の制御を設定します。「セットアップスタイル」が F3C/L.SCALE と 3D で 一部設定の内容が変わります

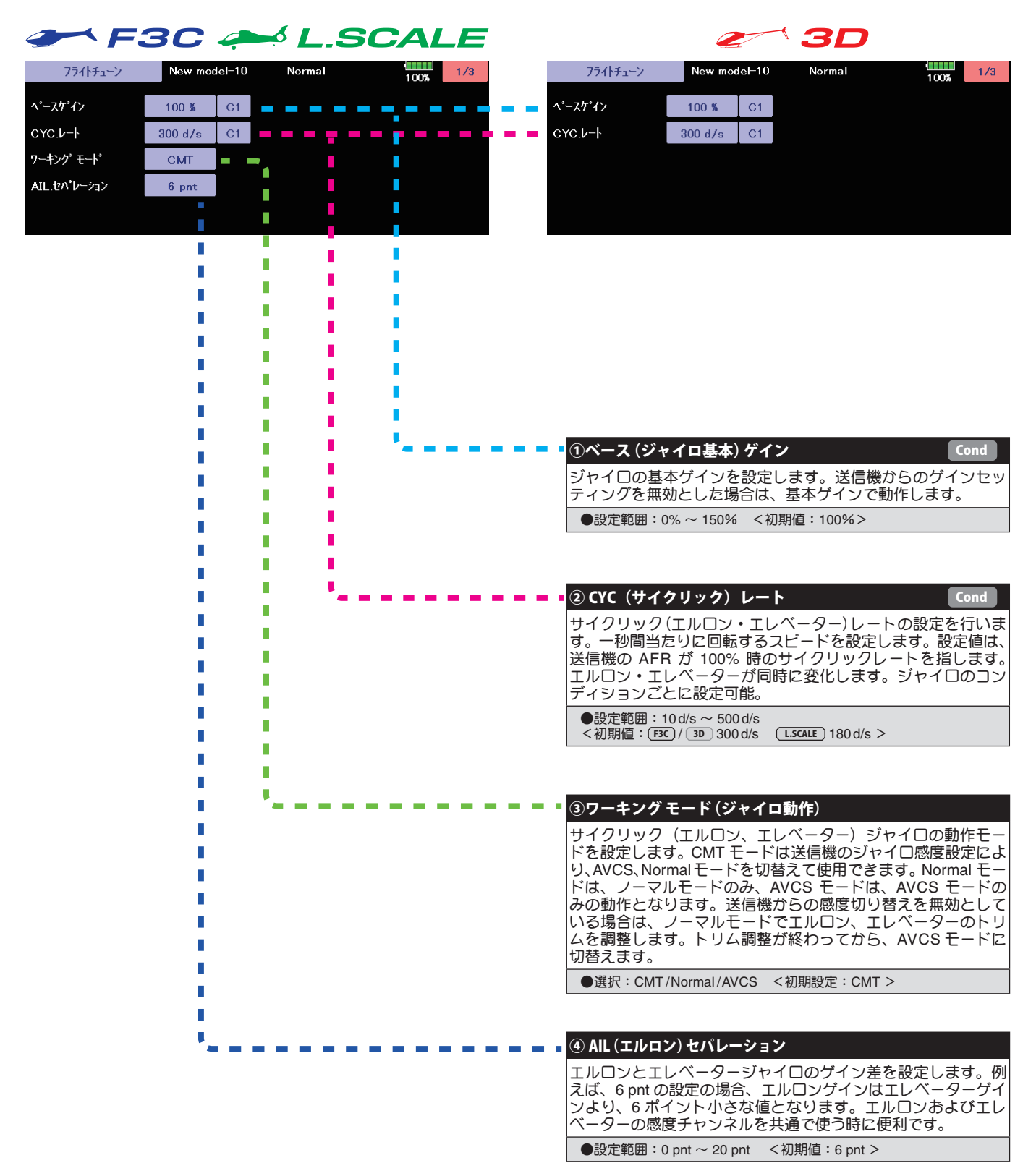

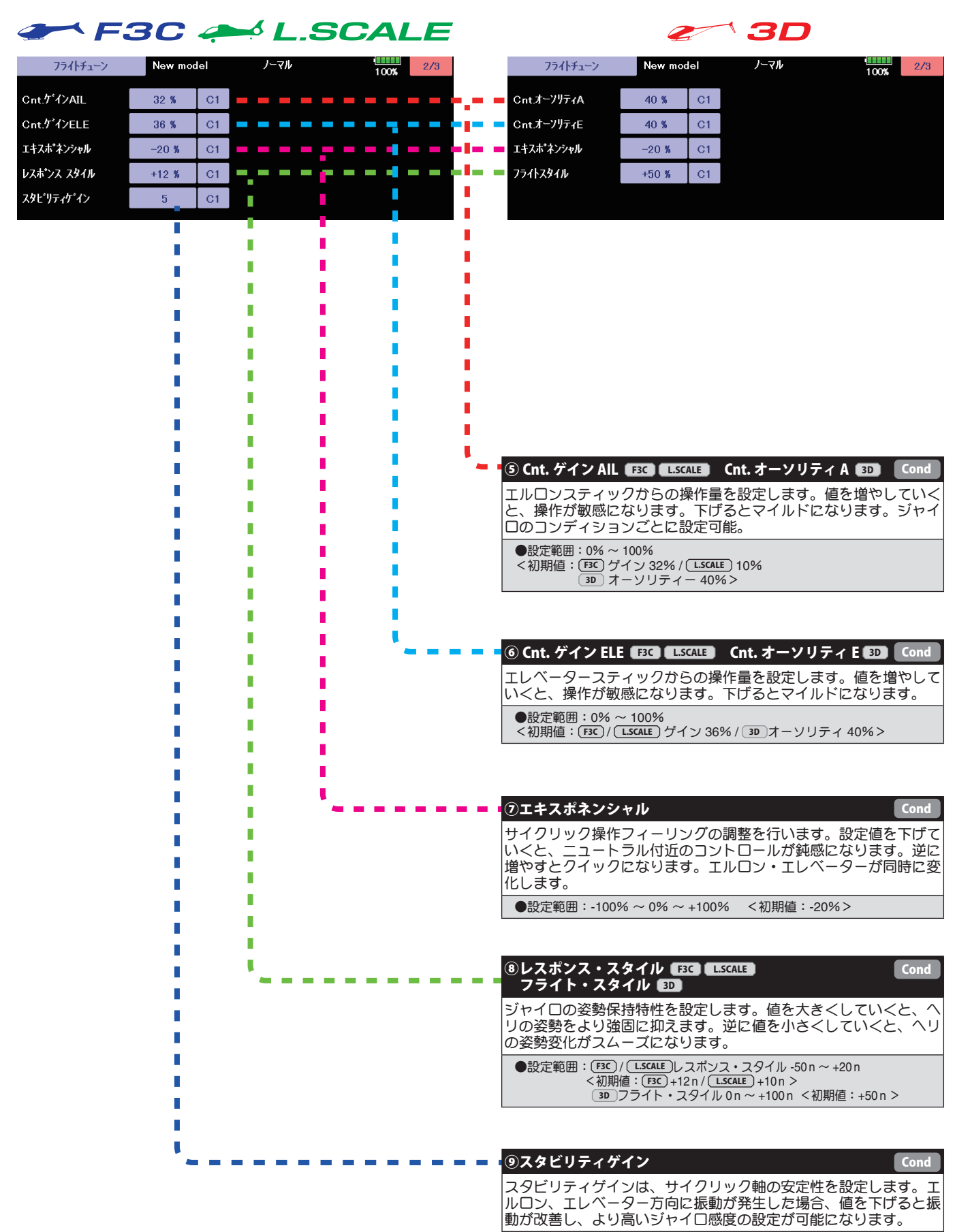

●設定範囲: 1 ~ 10 <初期値: 5 >

## フライトチューン(エルロン / エレベーター基本設定)

#### F3C A L.SCALE Z **SD** New model ノーマル  $\frac{100\%}{100\%}$  3/3 ノーマル フライトチューン フライトチューン New model  $\frac{1}{100\%}$  $3/3$ ELE.補正JV  $0<sup>8</sup>$  $C1$ ELE.補正 a.  $0~\%$  $|$  C1 h  $C<sub>1</sub>$ ELE.補正.D- $0.8$ Г ハイピッチゲイン HPオーソリティ  $-60\%$  $0<sub>3</sub>$ T r г ń T, П П I  $\Box$ I. П П I.  $\mathbb{R}^n$ П п D n г D T  $\blacksquare$ Ī П n T ŕ T n Ī r г г п  $\mathbf{u}$ r r r Ï ⑩ ELE 補正ハイ(エレベーター補正)ハイピッチ **Cond** ľ ľ 'n Г Ï ピッチハイ側操作に対するエレベーター方向への干渉の補正量 n Г П г を設定します。ハイピッチ操作時にエレベーター方向への干渉 П ī r n がある場合、レートを 10% 位入れて様子を見てみます。 П r r L 3D の場合はピッチからエレベーターへの干渉補正はハイ・ロー г Ï 同時に補正します。 П Г г n ●設定範囲:0% ~ 100% <初期値:0% > Т ń ŕ ī П г ū Ė ŕ ⑪ ELE 補正ロー(エレベーター補正)ローピッチ **Cond** ľ ピッチロー側操作に対するエレベーター方向への干渉の補正量 Г を設定します。ローピッチ操作時にエレベーター方向への干渉 がある場合、レートを 10% 位入れて様子を見てみます。 г ●設定範囲:0% ~ 100% <初期値:0% > r ľ Г г П **⑫ハイピッチゲイン EE3 HP. オーソリティ 8D** ハイとローピッチ時のジャイロ感度補正を行います。ゼロピッ チ付近の感度は変化しません。値を増やしていくと、ピッチ操 作時のヘリの姿勢保持性能が向上しますが、 値が大きすぎると、| サイクリック軸に振動が発生しやすくなりますので適正値を設 定してください。 ●設定範囲:0% ~ 100% <初期値:[<u>F3C] ( LSCALE )</u>/\イピッチゲイン 60%<br>3D HP. オーソリティ 0%>

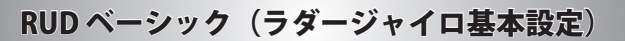

RUD ベーシックで、ラダージャイロの基本設定をします。

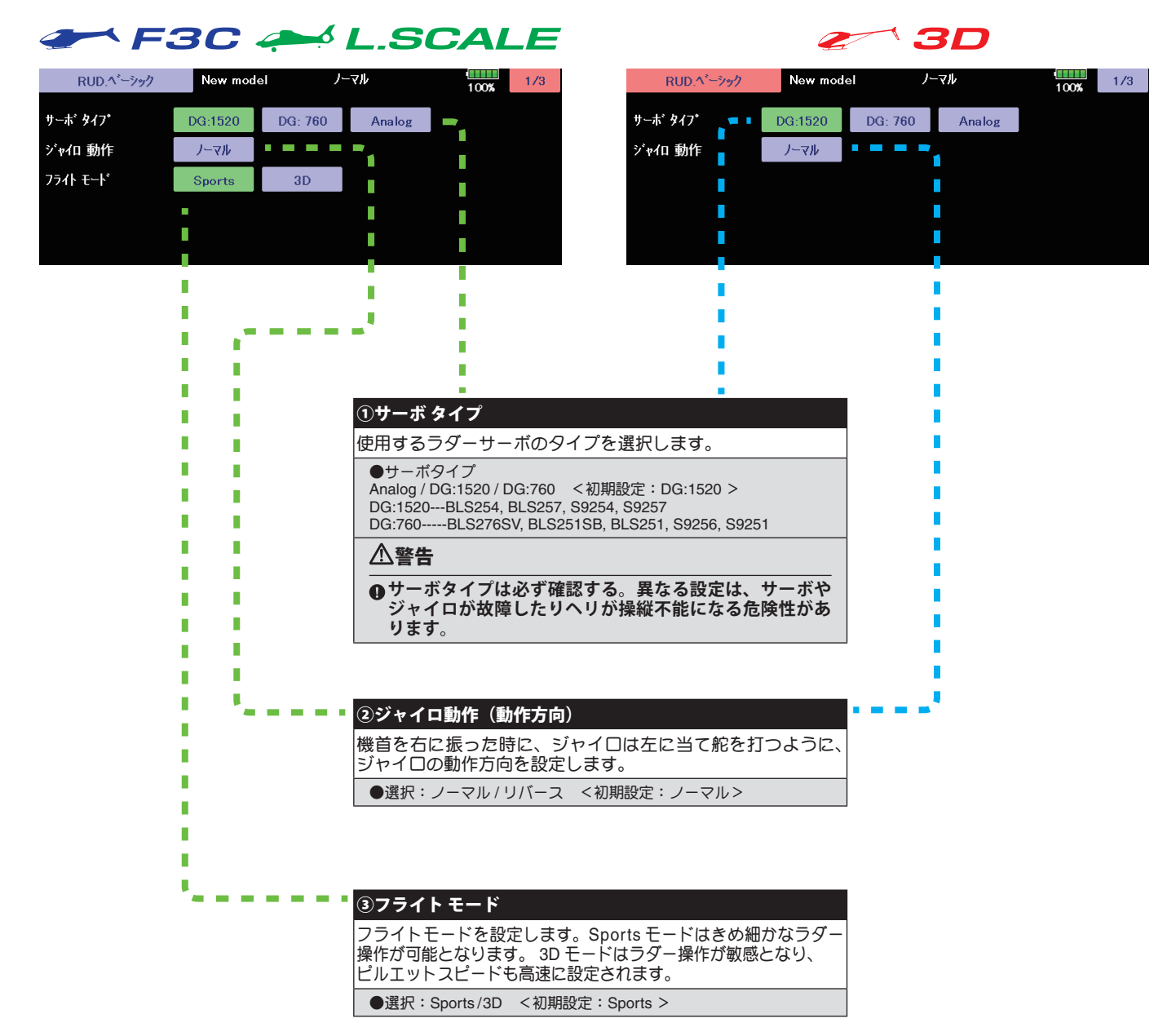

# RUD ベーシック (ラダージャイロ基本設定)

#### F3C & L.SCALE  $^{\backprime}$  3D Z New model ノーマル  $\frac{1}{100\%}$  2/3  $\frac{1}{100\%}$  2/3 RUD.ペーシック RUD.ペーシック New model ノーマル ワーキング モード ワーキング モード CMT **CMT**  $\sim$ П ジャイロゲイン AVCS  $100<sub>3</sub>$ T. ジャイロゲイン NORM  $100\%$  $\overline{\phantom{a}}$ T,  $\mathbb{R}$ П  $\blacksquare$ ④ワーキング モード ⑤ジャイロゲイン AVCS/NORMAL ジャイロの動作モードを設定します。CMT モードは送信機の 3D スタイルの場合、ラダージャイロの基本ゲインがこのペー ジャイロ感度設定により、 AVCS、ノーマルモードを切替えて ジに表示されます。ラダージャイロの基本ゲインを AVCS と 使用できます。Normal モードは、ノーマルモードのみ、AVCS| NORMAL で個別に調整します。送信機側のラダージャイロ動作 モードのみの動作となります。 ゲインが、100% でも感度が足りないような場合に使用します。 ●選択: CMT/Normal/AVCS <初期設定: CMT > ●設定範囲:0% ~ 150% <初期値:100% >

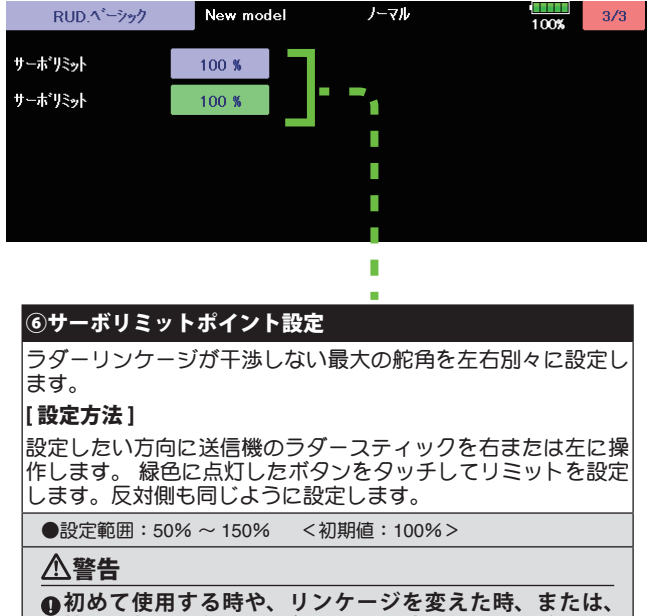

**機体を変えた時は、必ずリミット設定を行ってください。** ● 飛行時はこの設定角以上にサーボは動作せず、リンケージを保護<br>- します。ただし、リミット位置を狭く設定しすぎるとジャイロ動<br>- 作に影響を与える場合があります。

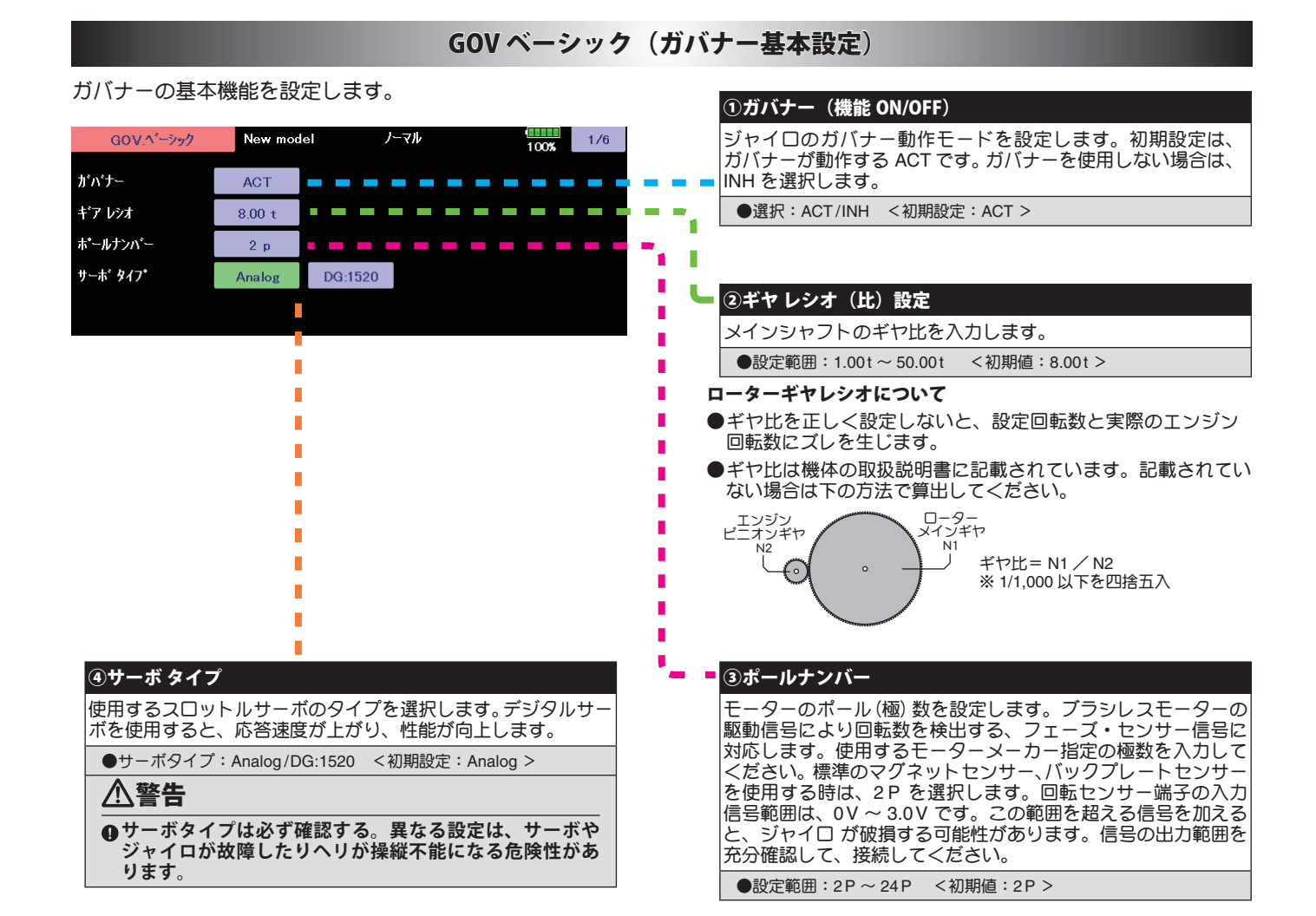

#### 送信機に設定されているガバナーのレート切り替え SW で表示が変わります。

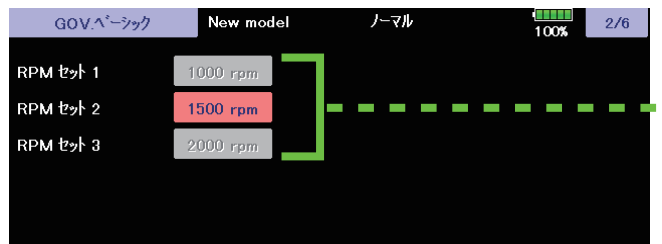

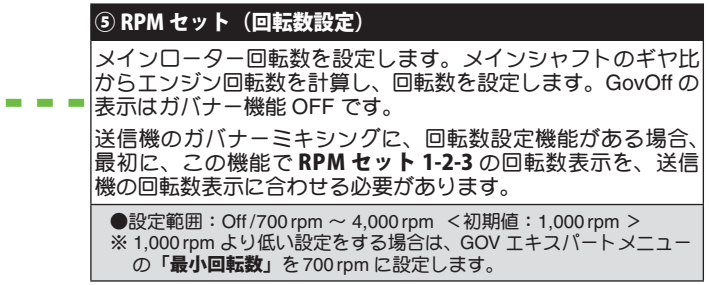

### GOV ベーシック (ガバナー基本設定)

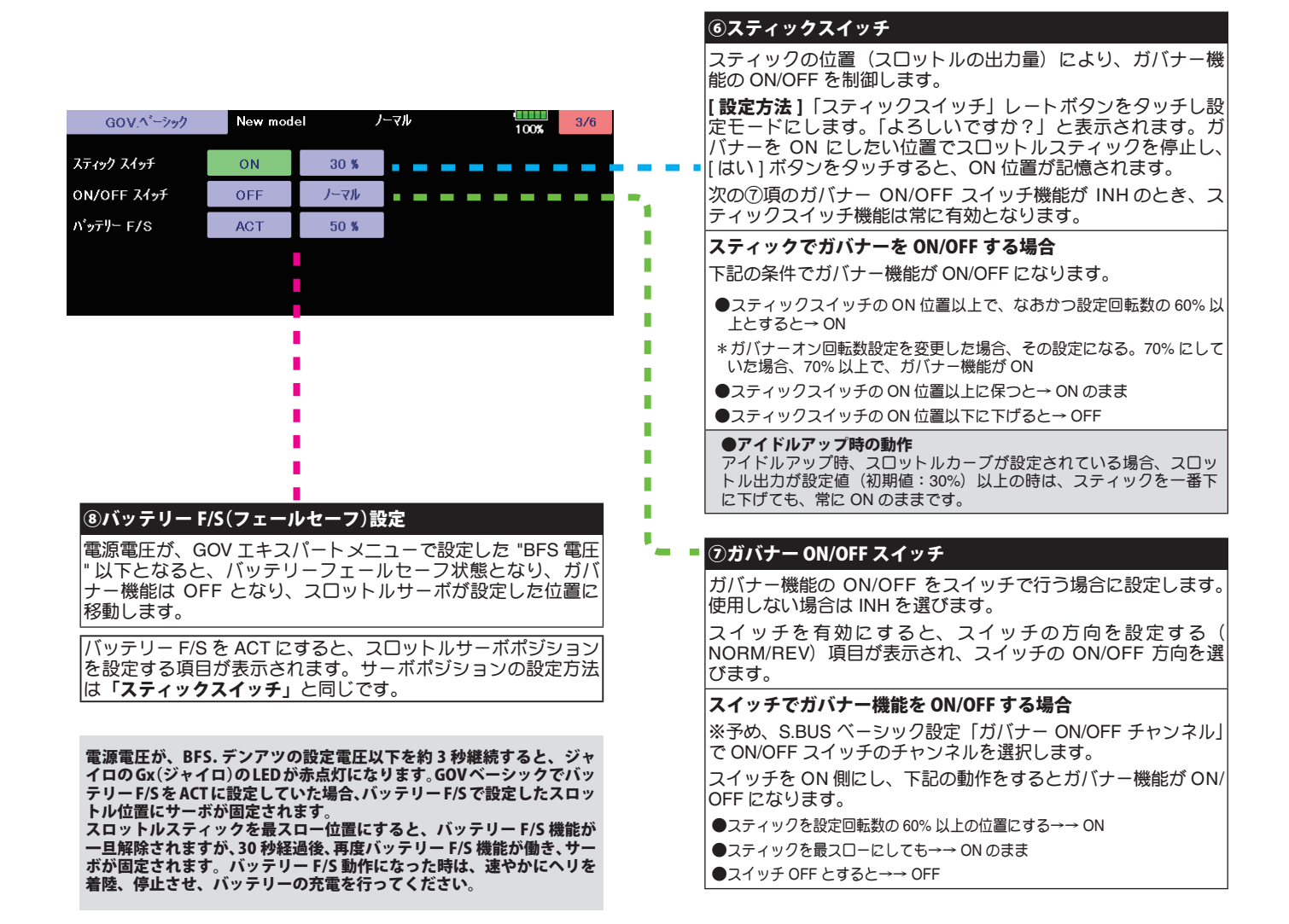

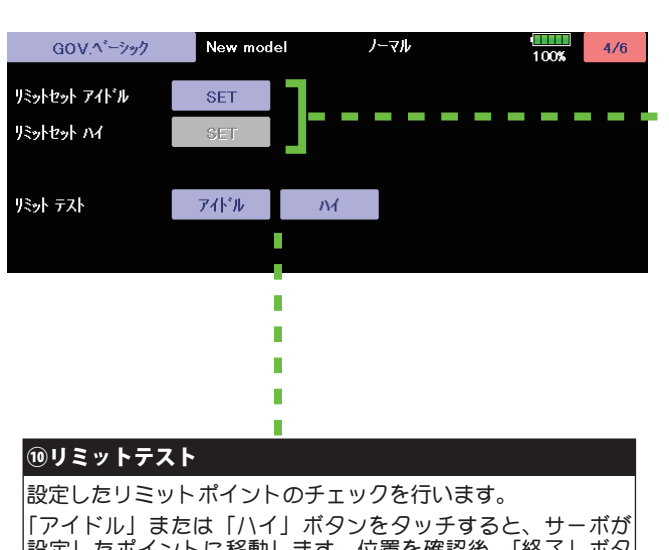

# 設定したポイントに移動します。位置を確認後、「終了」ボタ ンをタッチしテストを終了します。

# 警告

**4初めて使用する時、リンケージを変えた時、また、機体を変えた時 は、必ずリミットセットを行ってください。**

#### ⑨リミットセット(サーボリミットポイント設定)

スロットルサーボの動作範囲を設定します。ガバナー動作の基本と なりますので、他のセッティングを行う前に設定してください。ス ロットルリンケージを変更した時も必ず再設定してください。

#### [ 設定方法 ]

「リミットセット アイドル」ボタンをタッチし設定モードにし ます。「よろしいですか?」と表示されます。送信機のスロッ トルスティックをアイドル位置にし、[ はい ] ボタンをタッチ すると、アイドルのリミットが記憶されます。

アイドルのリミットが記憶されると、「リミットセット ハイ」 の設定モードに移行します。

送信機のスロットルスティックをフルハイ の位置にし、[ はい ] ボタンをタッチすると、ハイのリミットが記憶されます。

設定データが正常でない場合(サーボ動作量が 50% 以下)は <u>またラーフルエルでした。</u><br>「エラー」表示となります。この場合、送信機設定を確認し、 再度上記のセットを実行してください。

#### GOV ベーシック (ガバナー基本設定)

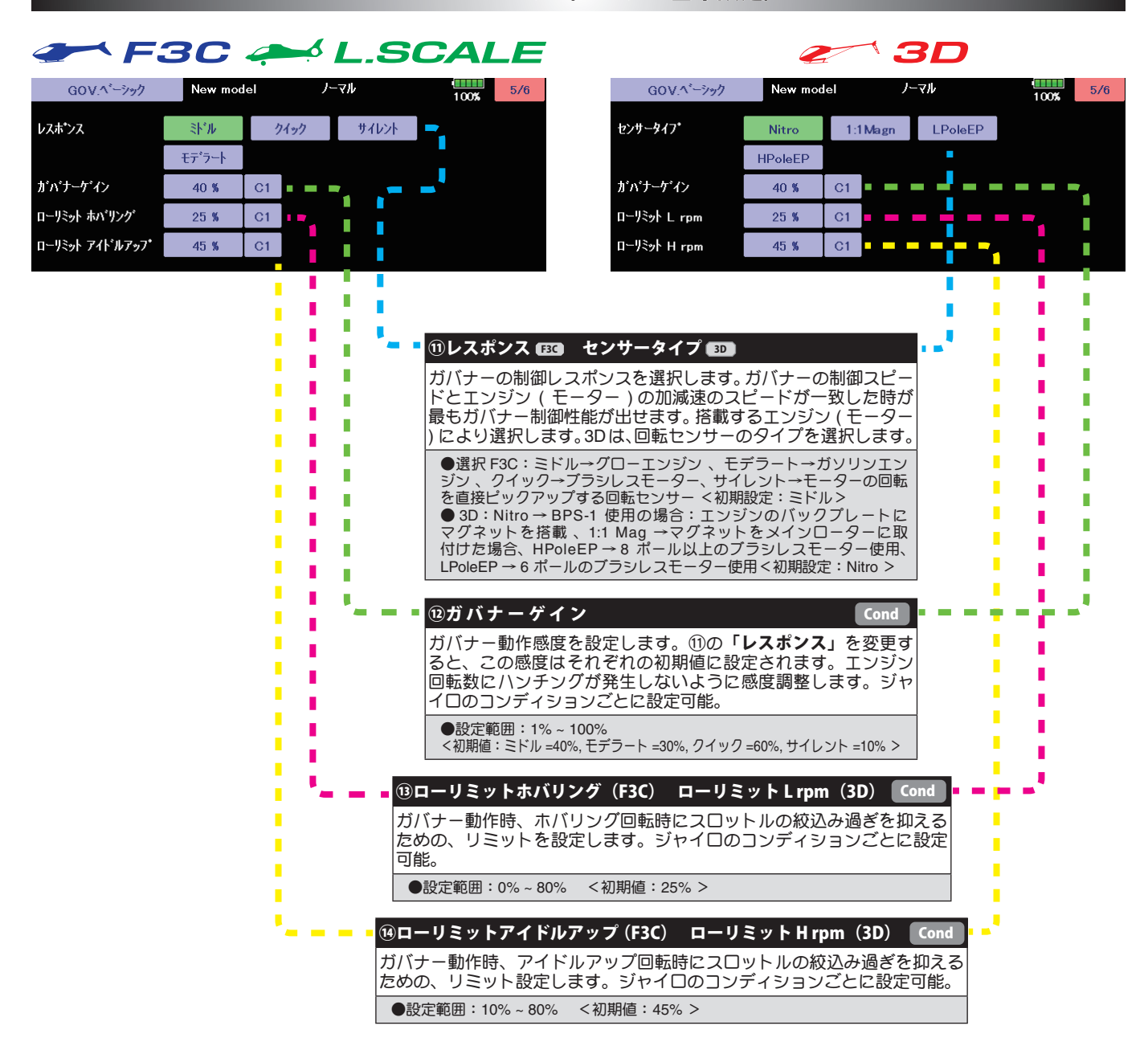

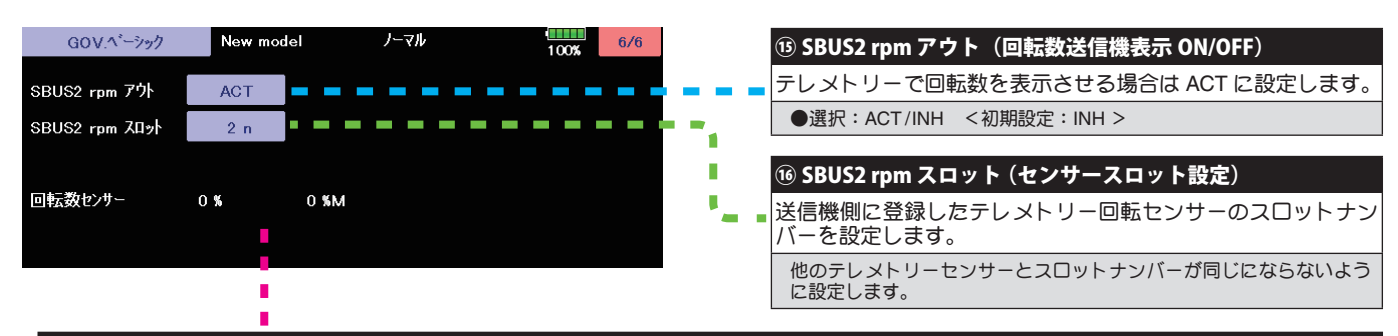

#### ⑰回転数センサー(回転センサーテスト)

回転センサーのレベルチェックを行います。⑮ SBUS2 rpm アウトを「ACT」にすると表示されます。エンジンを回転させレベルを確認します。 左側の数字は、現在のレベル、右側の数字は、最大レベルを表します。最大レベルが 60% 以上であれば、センサーは正常です。 エンジン を回転させる場合は、プラグヒートは行わず手で、回転させてください。 また、バックプレートセンサーを使用する場合、バックプレート センサーの信号レベルは、回転数により変動します(3,000rpm 以上が検出可能回転数です )。テスト方法は、プラグをヒートさせず、スタ-ターを使用してチェックします。

#### ● SBUS2 rpm

テレメトリーを使用し、ガバナーセンサーが読み取った回転数を、送信機のモニター上で確認できます。確認できるようにするため、送信機でテレメトリーの 回転センサー(SBS-01RM)を設定し、ギア比を 1.00 に設定します。送信機が FASSTest 12CH システムの場合は使用できません。

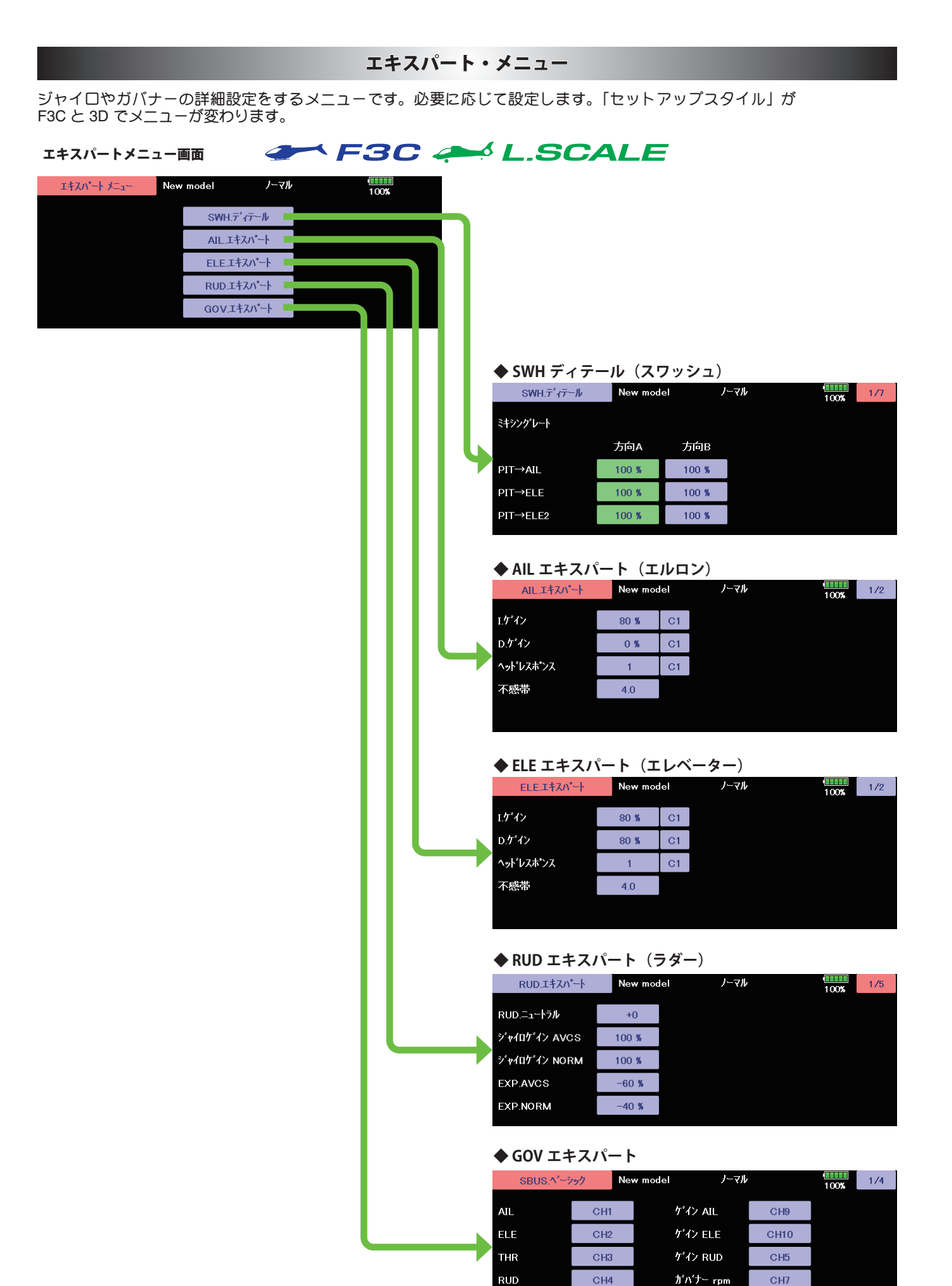

 $PIT$ 

CH<sub>6</sub>

ガバナー SW

CH<sub>8</sub>

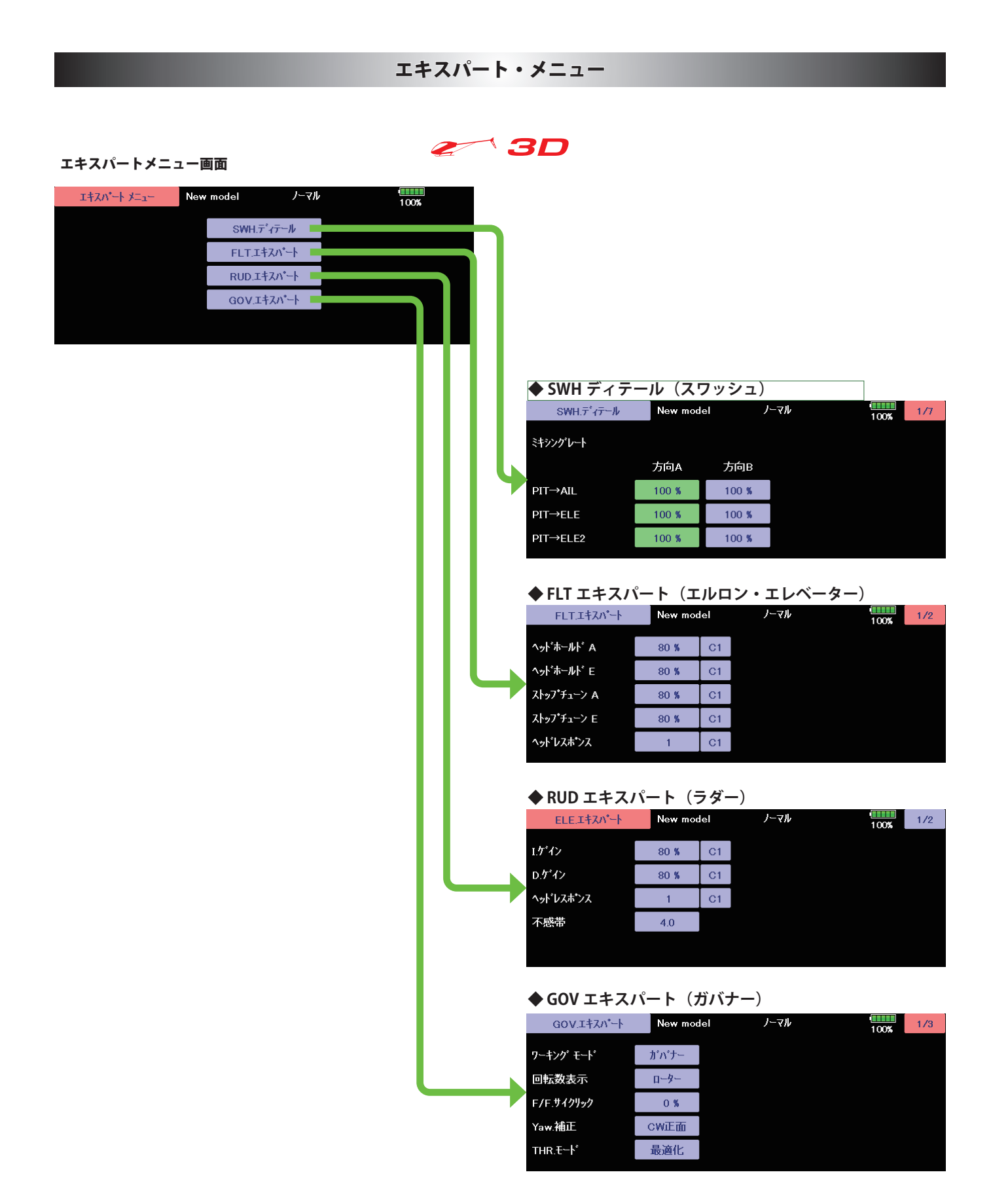

# RUD エキスパート (ラダージャイロ詳細設定)

ラダー(ヨー軸)ジャイロの詳細機能の設定を必要に応じて行います。

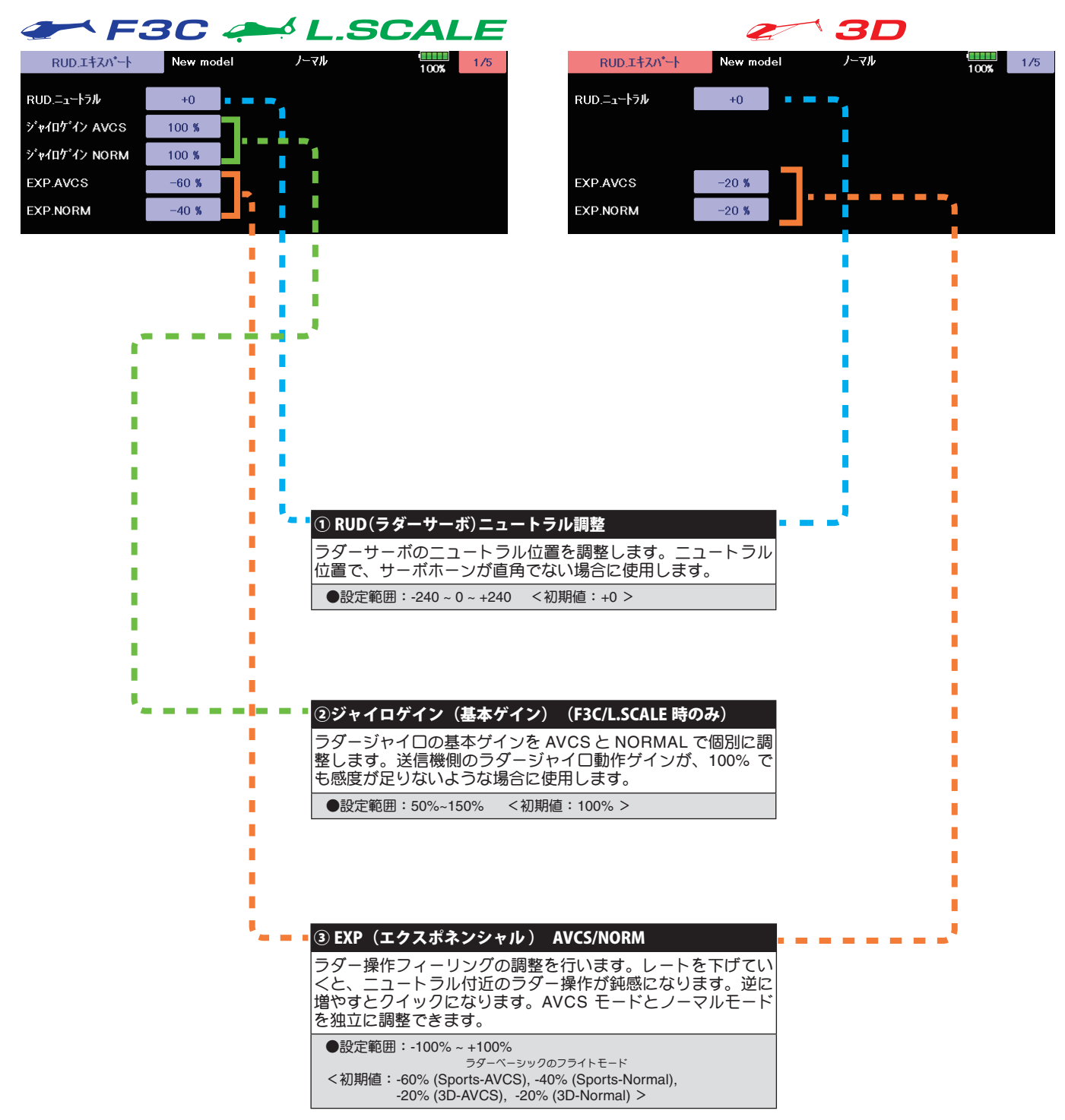

### RUD エキスパート (ラダージャイロ詳細設定)

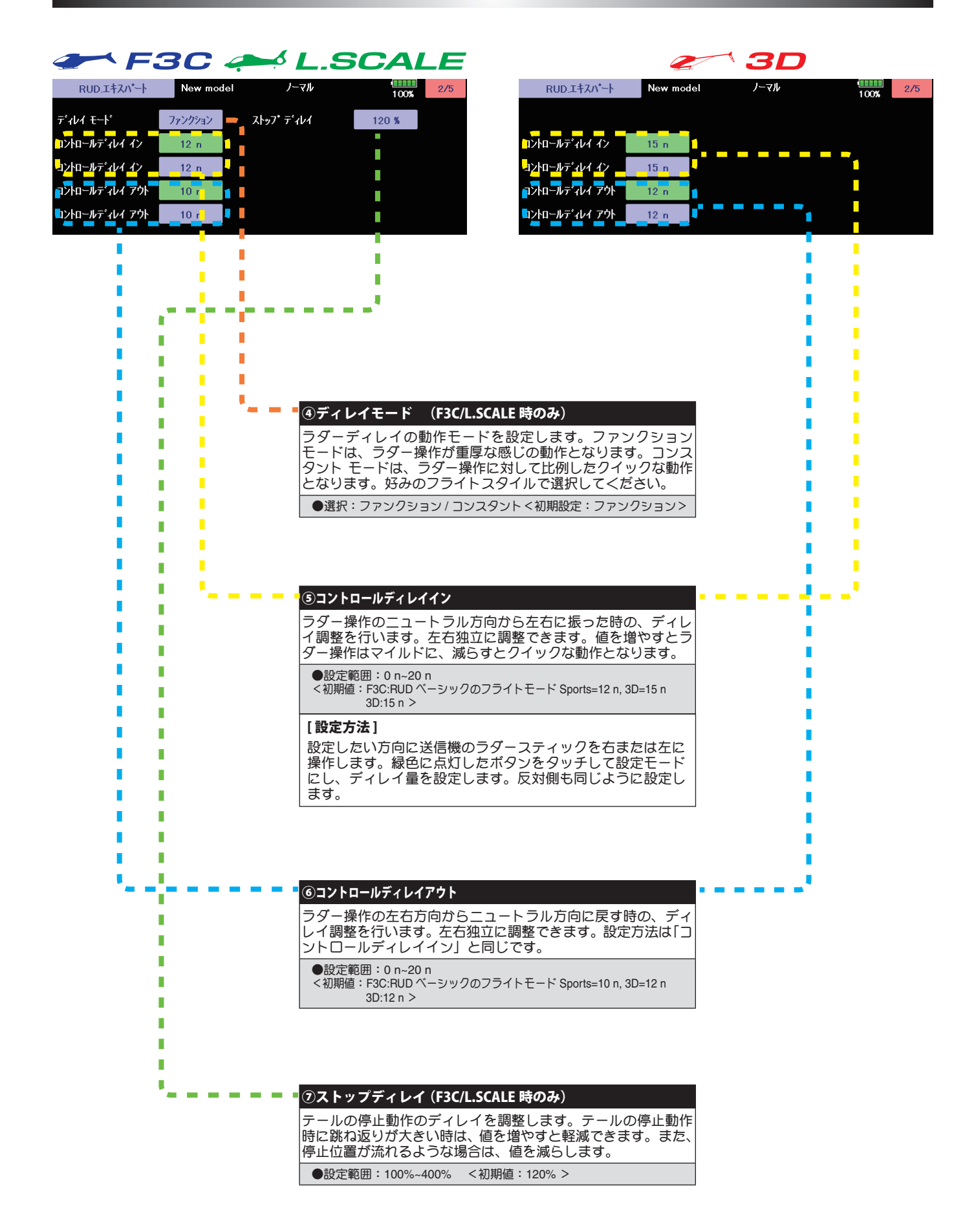

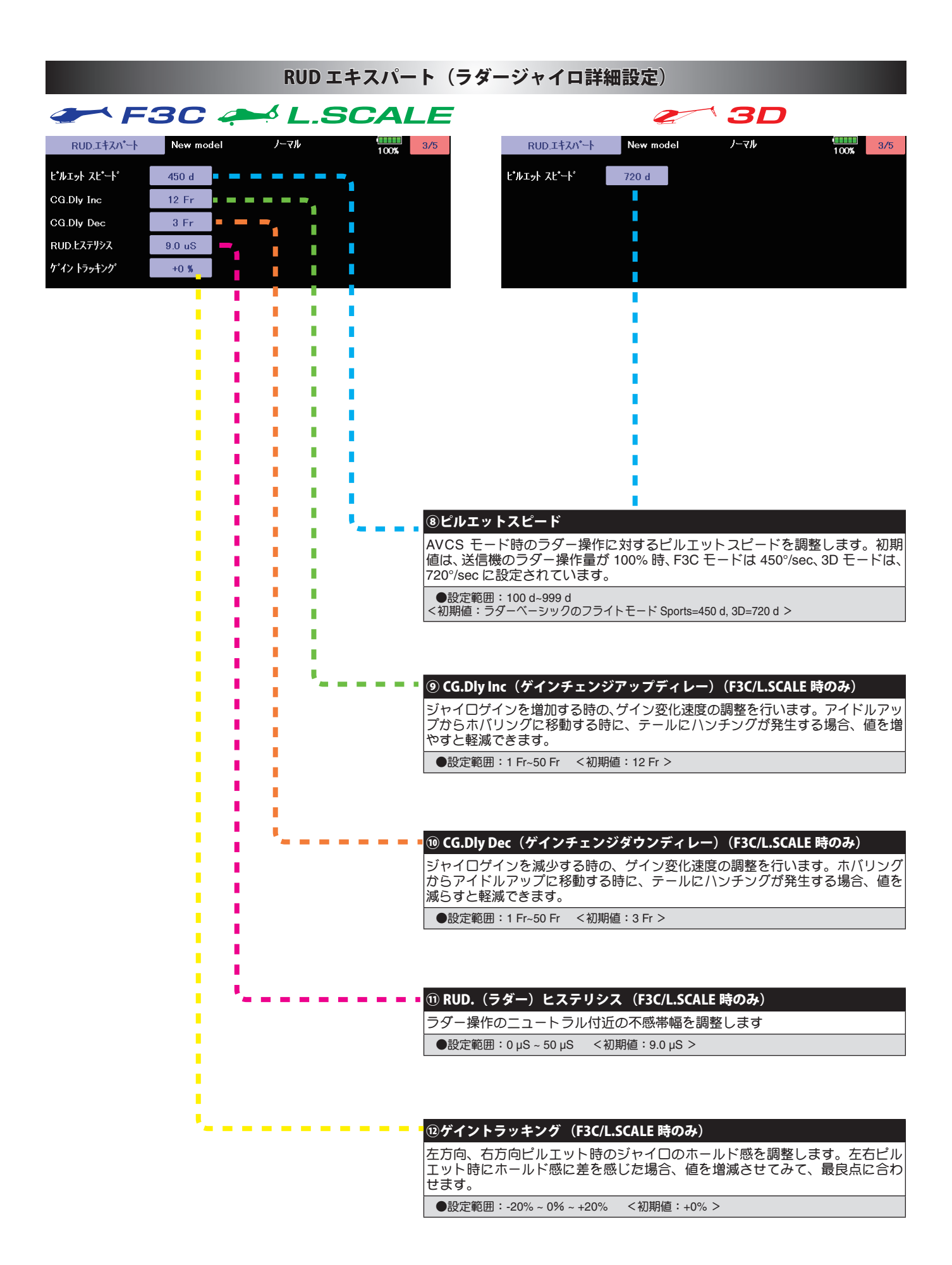

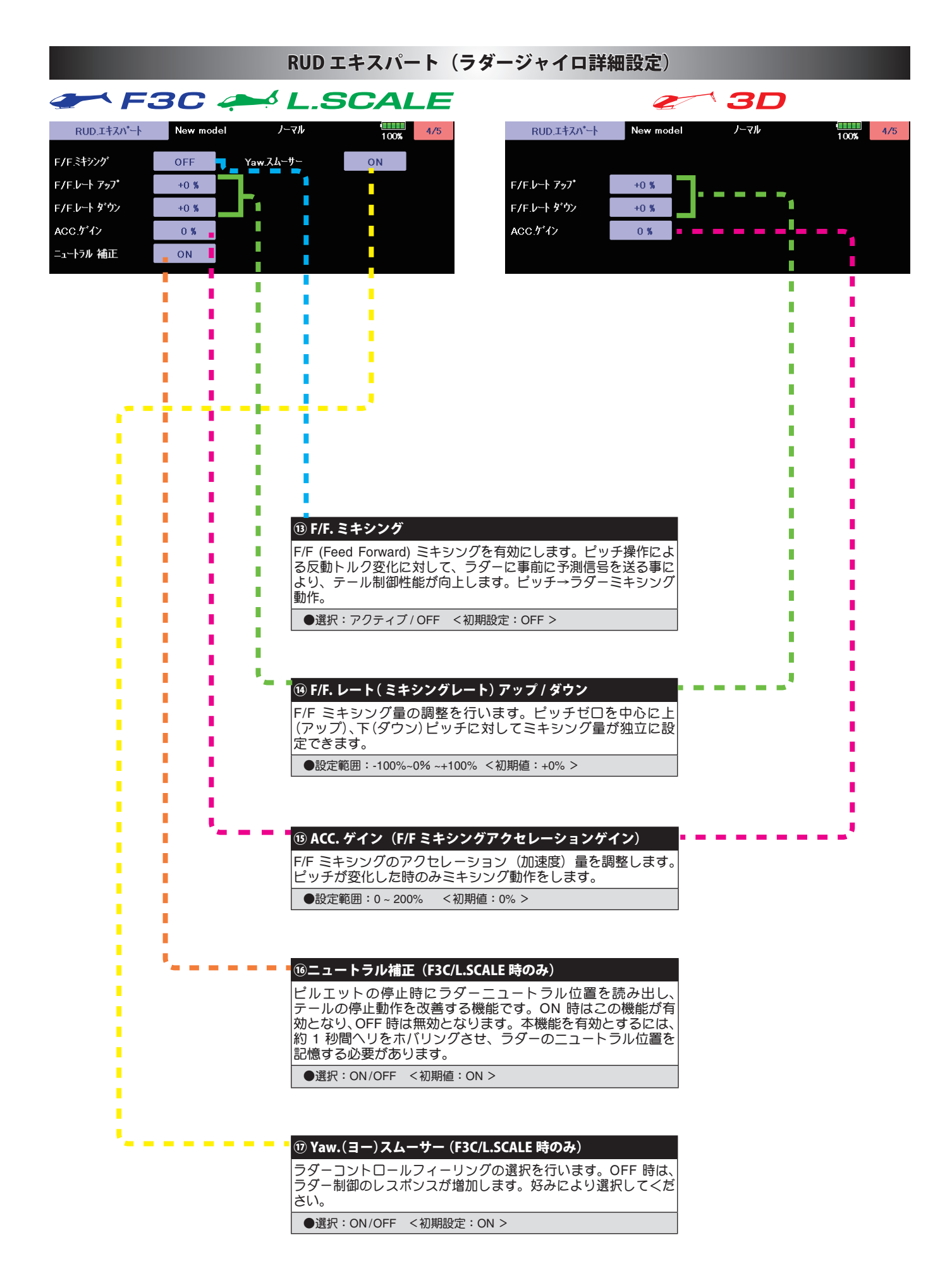

# RUD エキスパート (ラダージャイロ詳細設定)

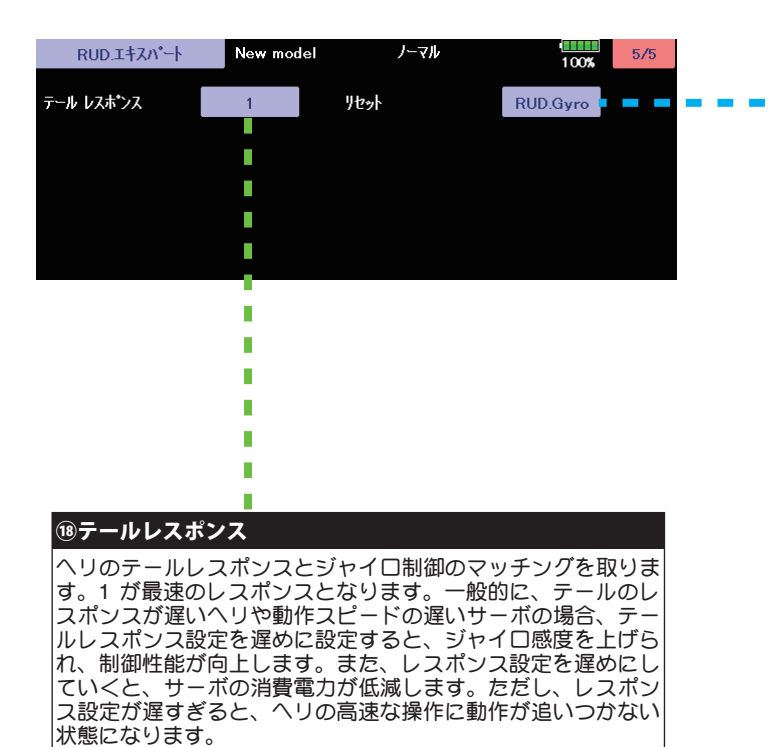

●設定範囲: 1~5 <初期値: 1 >

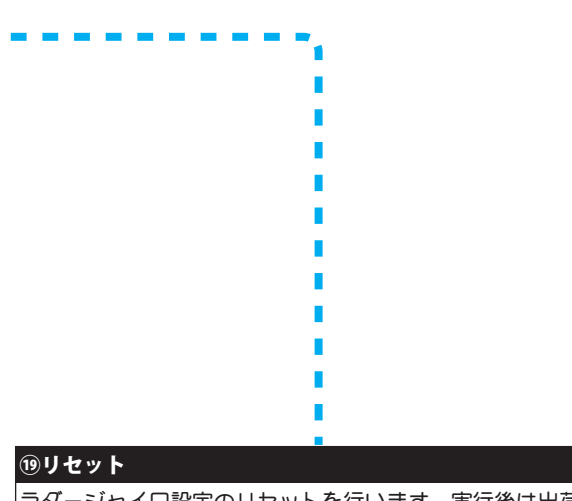

ラダージャイロ設定のリセットを行います。実行後は出荷時の 初期値に戻ります。

# AIL エキスパート F3C/L.SCALE (エルロンジャイロ詳細設定)

エルロン(ロール軸)ジャイロ機能の詳細設定を必要に応じて行います。

L.

. . .

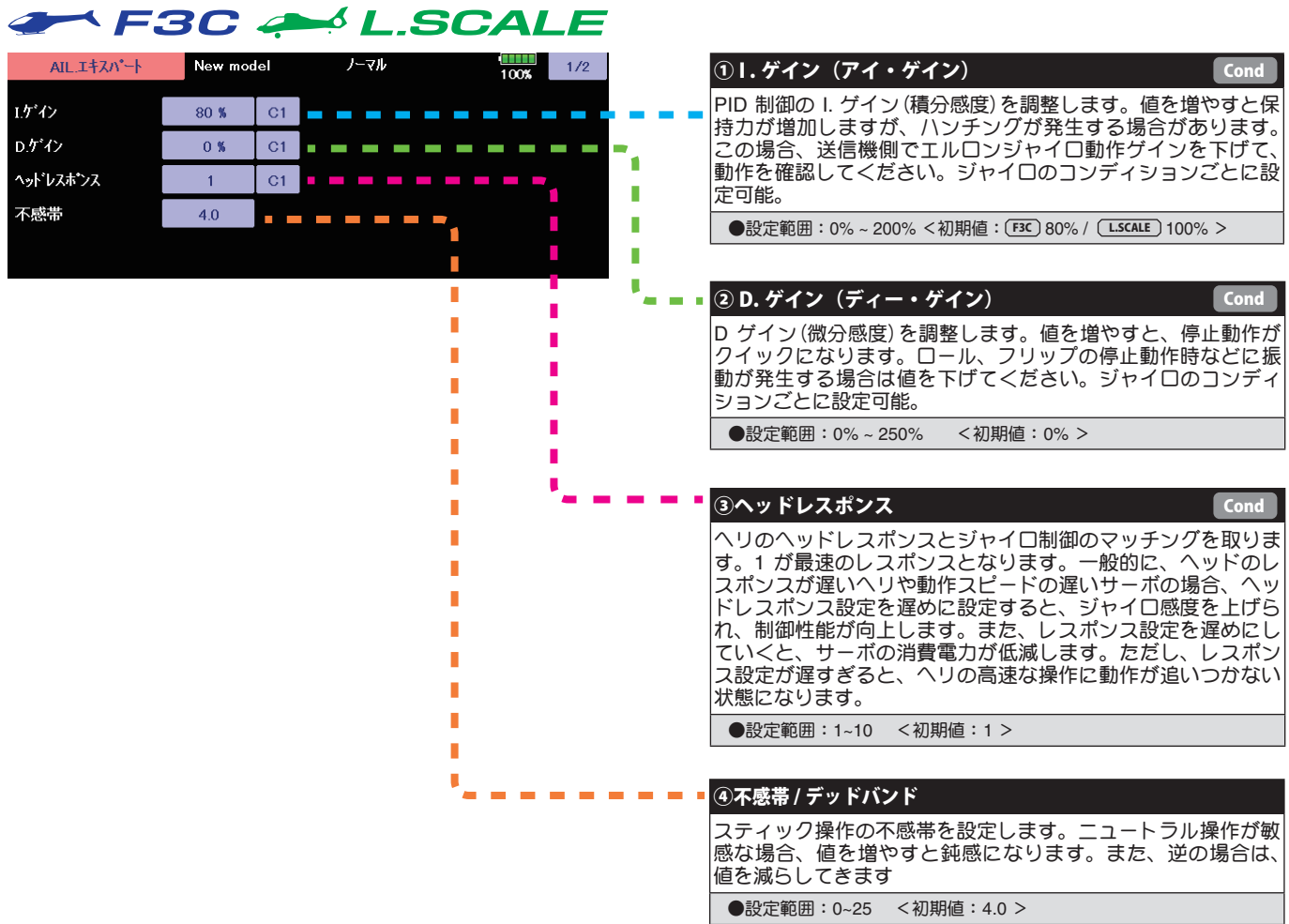

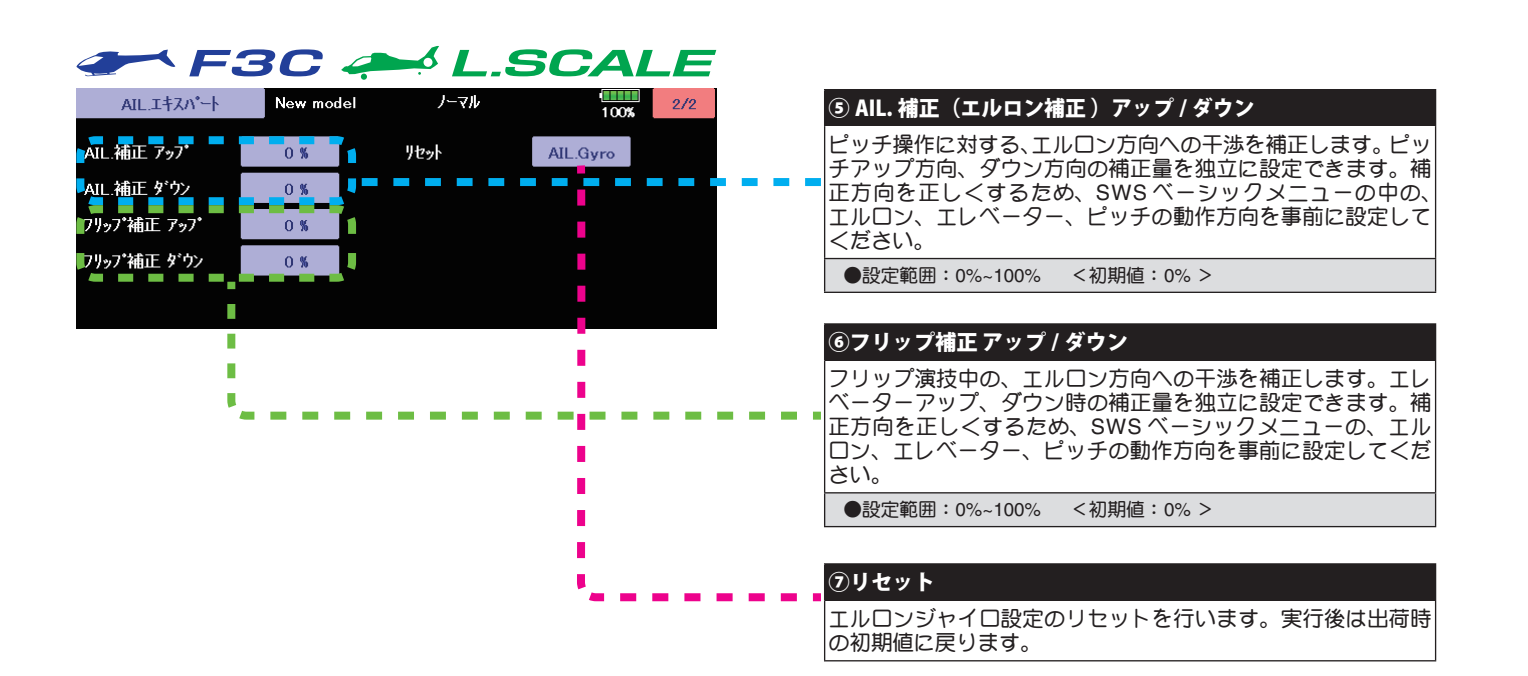

# ELE. エキスパート F3C/L.SCALE (エレベータージャイロ詳細)

エレベーター(ピッチ軸)ジャイロ機能の詳細設定を必要に応じて行います。

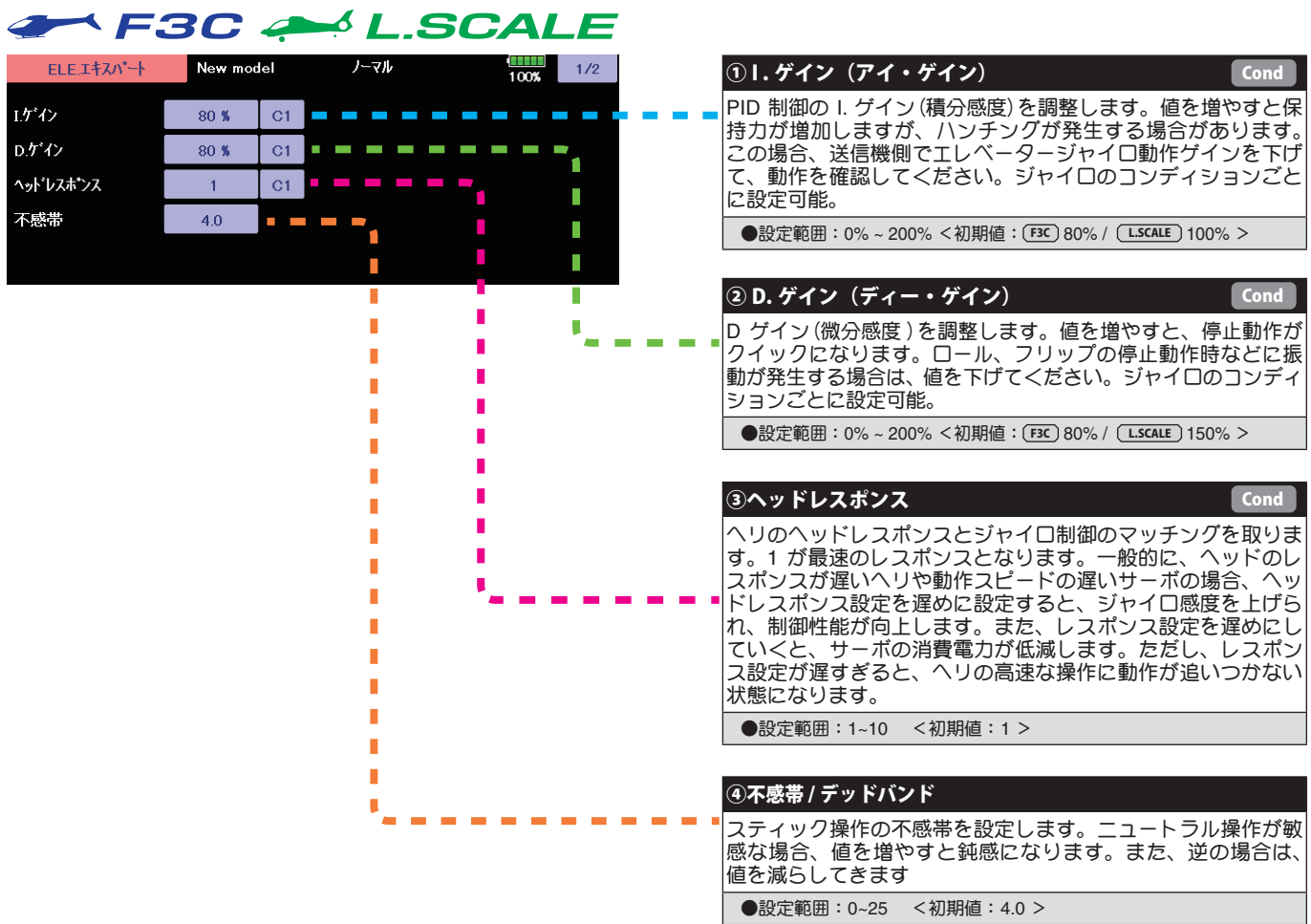

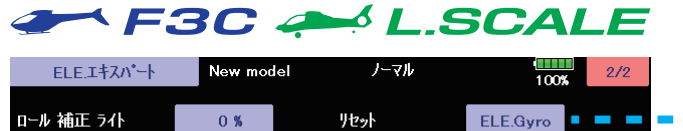

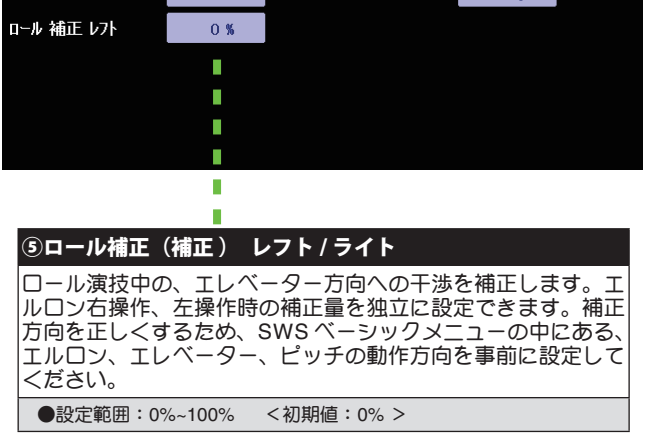

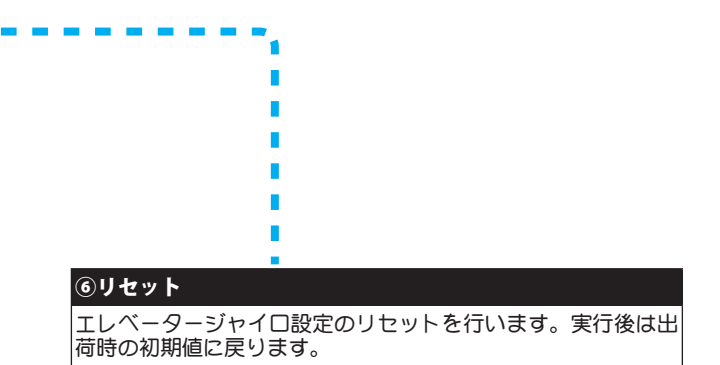

# SWH. ディテール (スワッシュ詳細設定)

#### スワッシュ動作の詳細設定を行います。

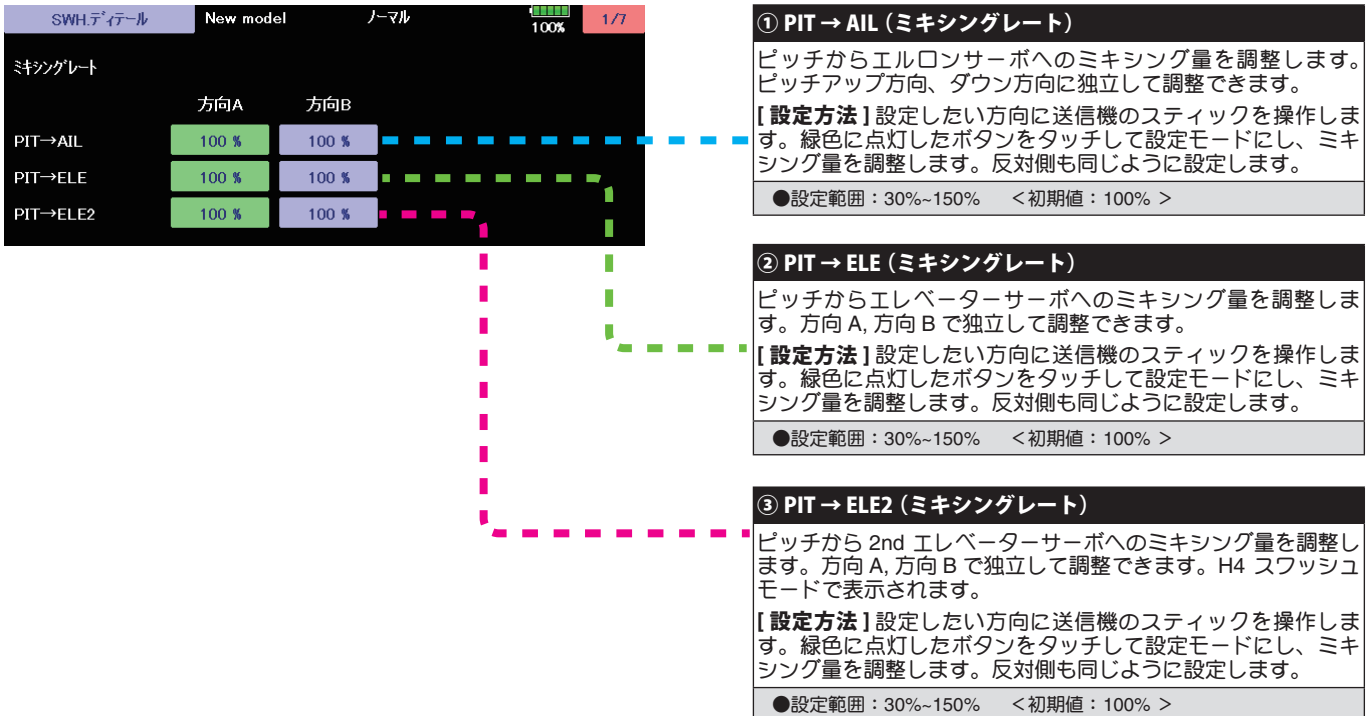

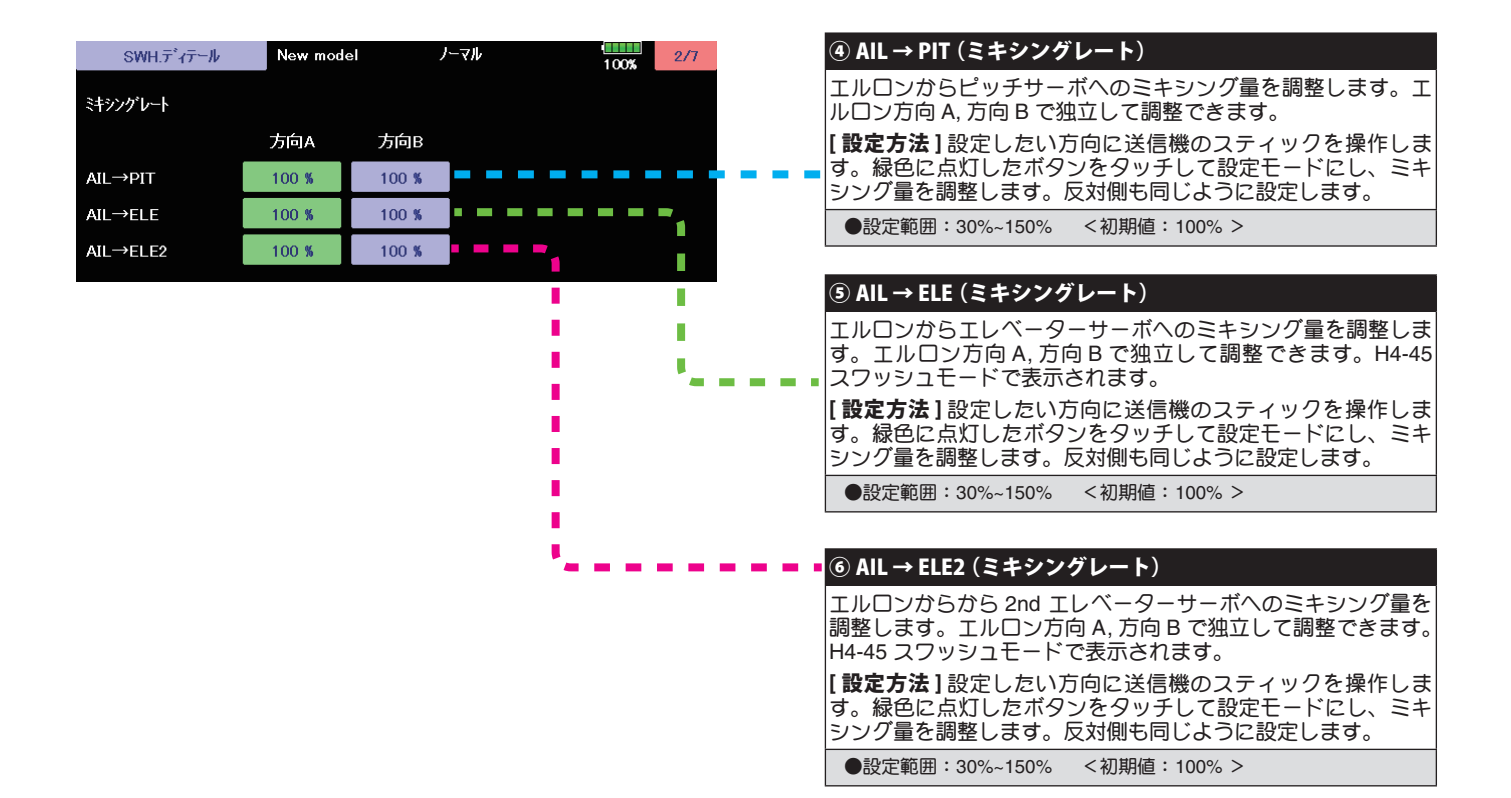

# SWH. ディテール (スワッシュ詳細設定)

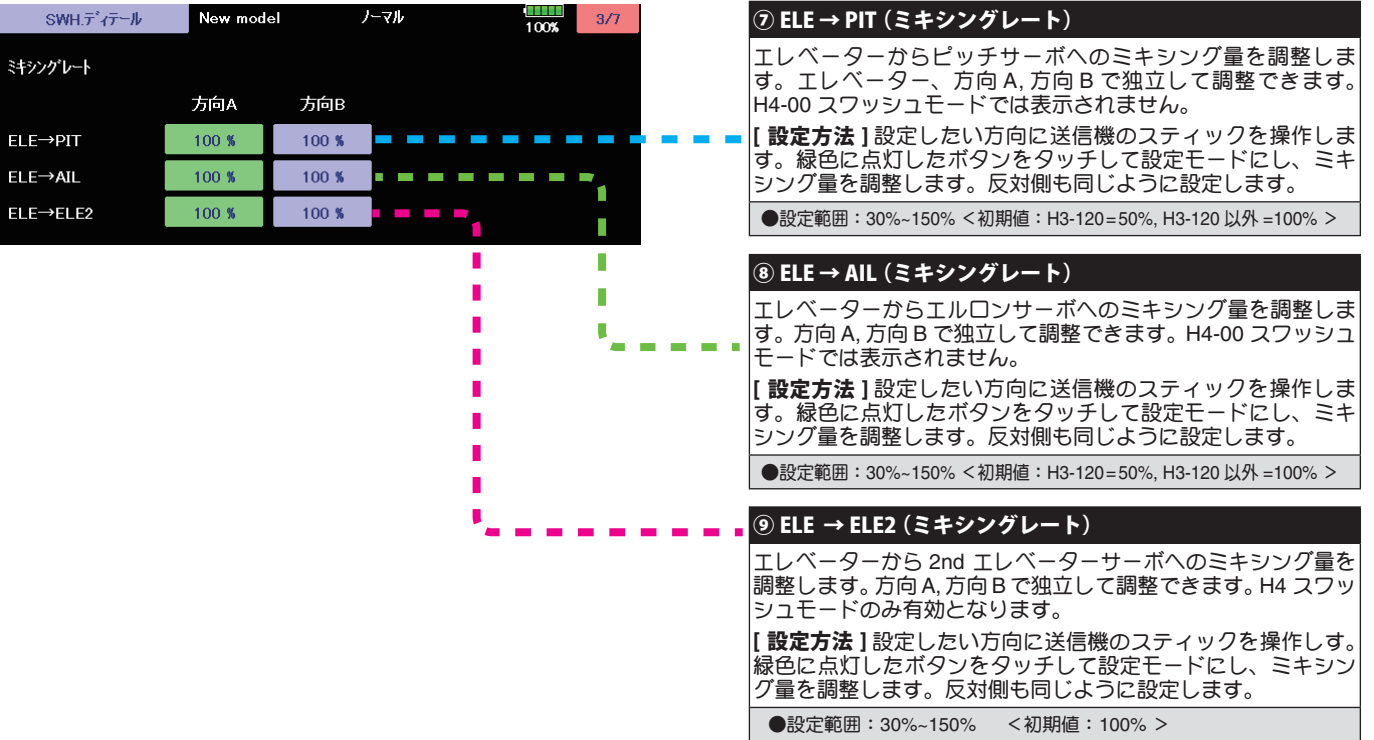

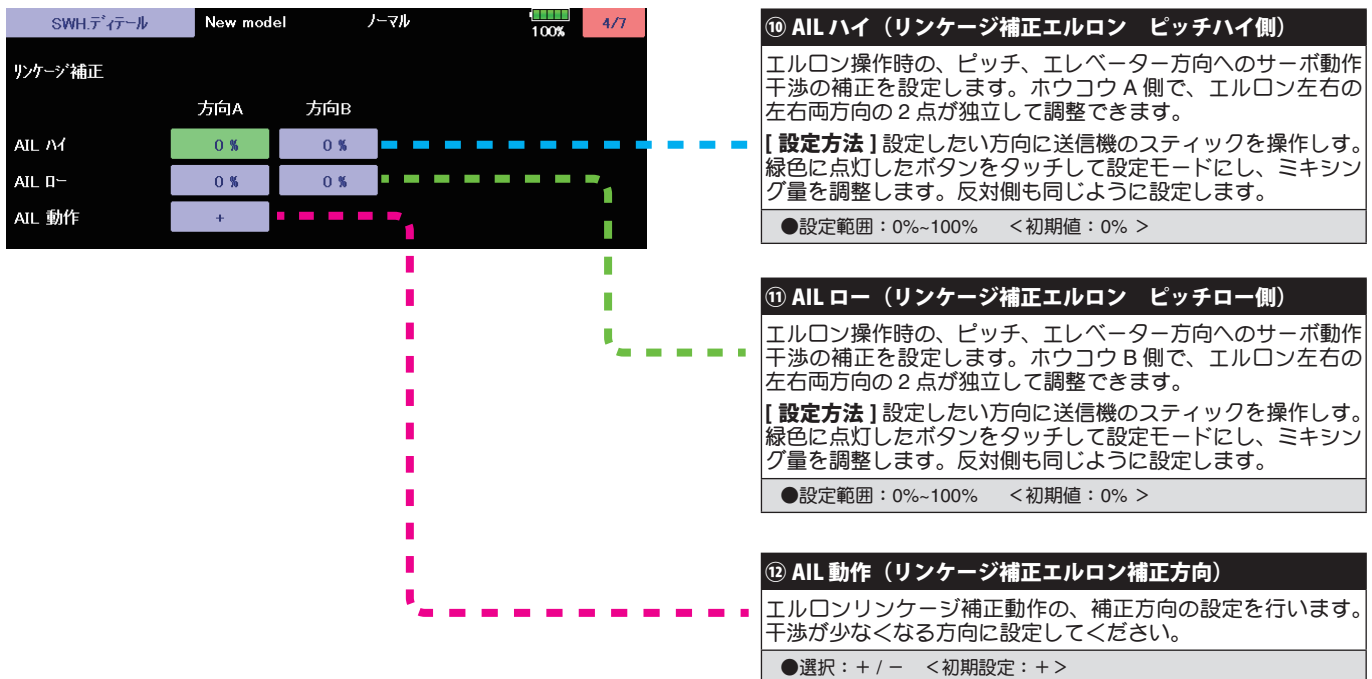

# SWH. ディテール (スワッシュ詳細設定)

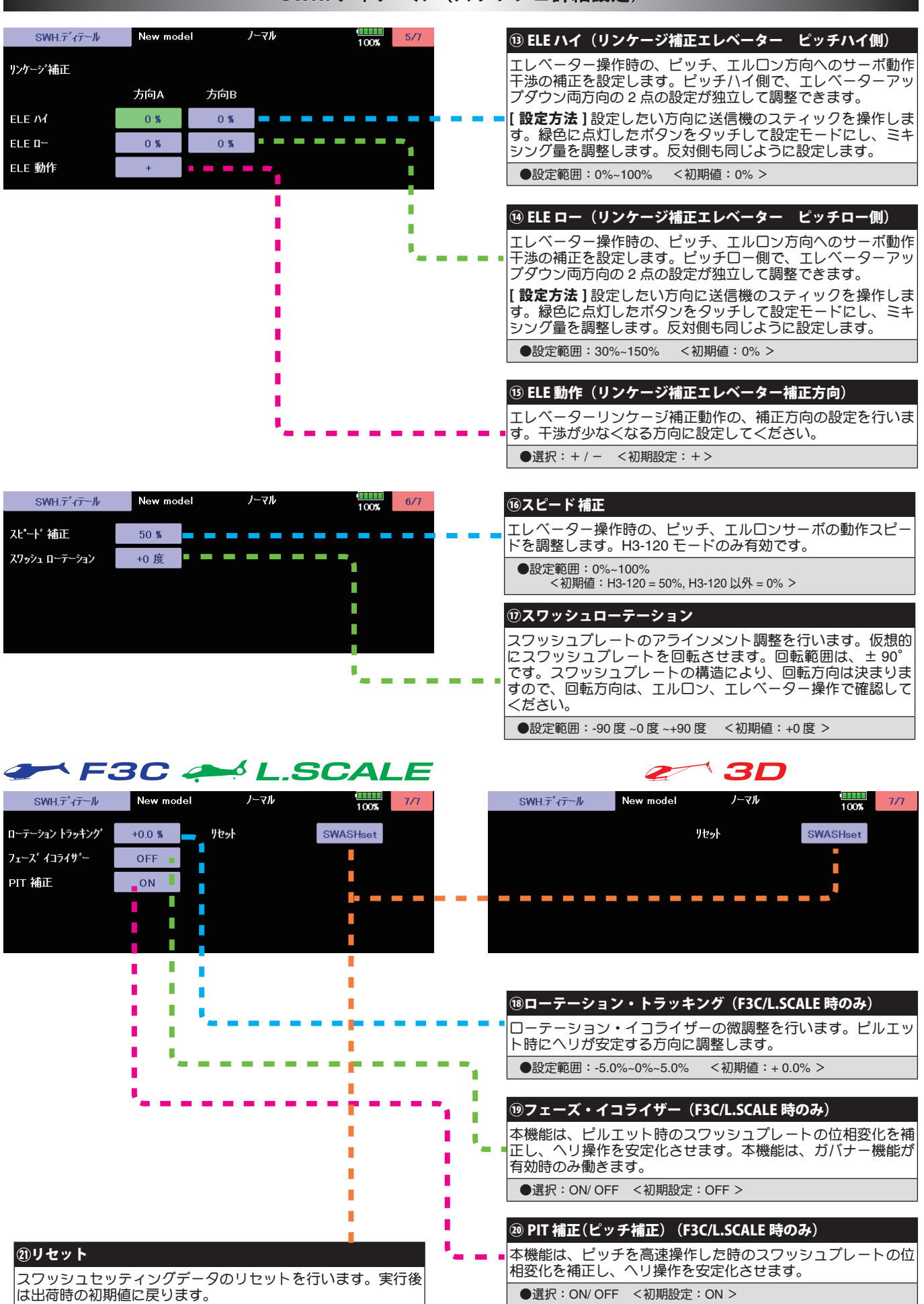

は出荷時の初期値に戻ります。

# GOV. エキスパート (ガバナー詳細設定)

# ガバナーの詳細設定を行います。

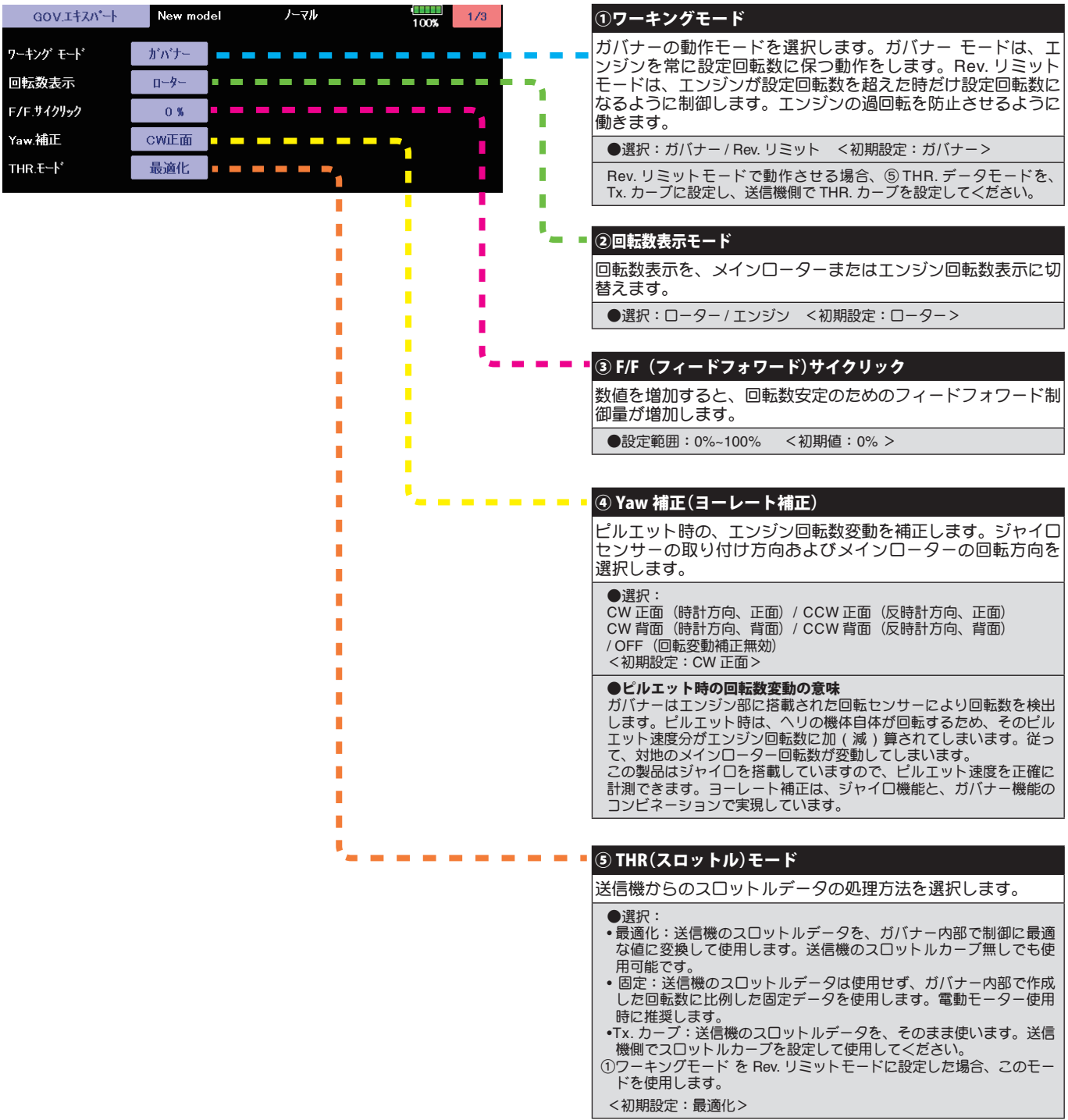

# GOV. エキスパート (ガバナー詳細設定)

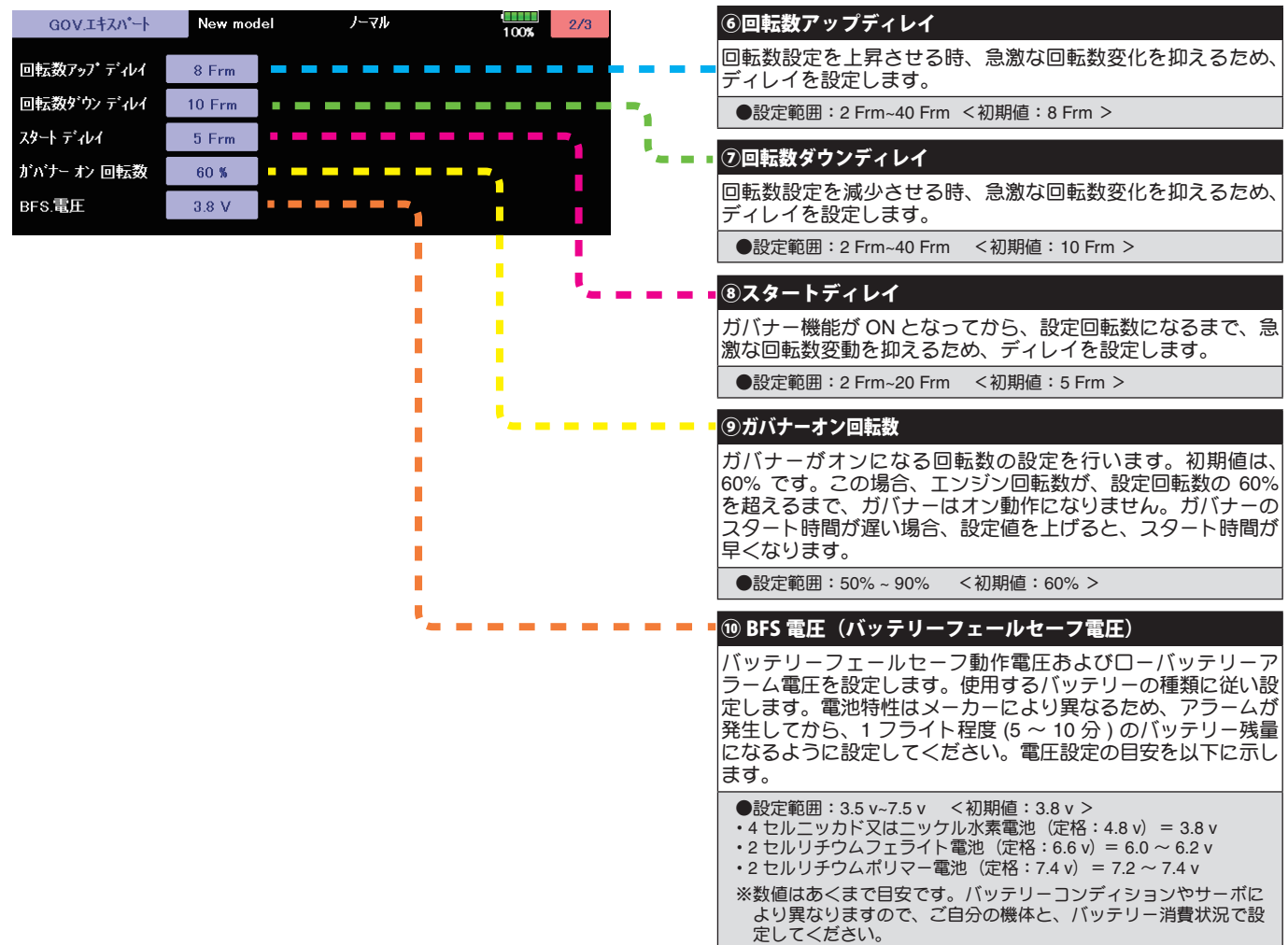

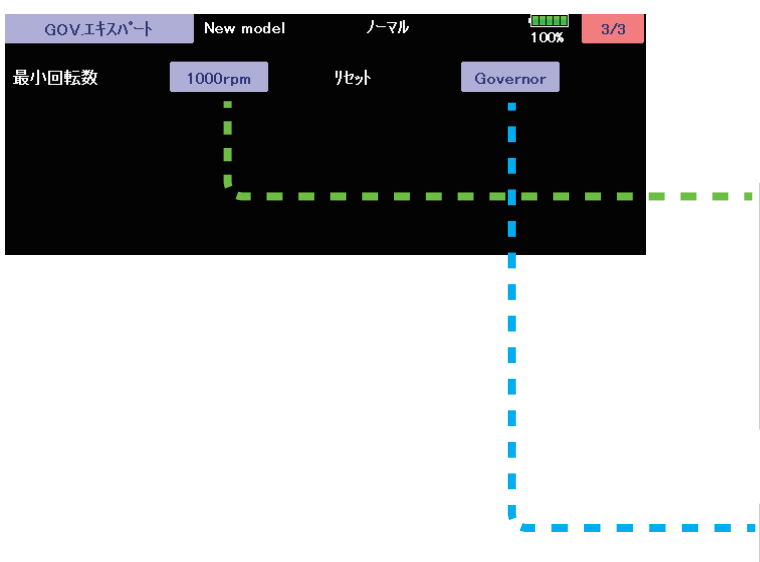

#### ⑪最小回転数

最小回転数設定範囲を選択します。最小値 1,000 rpm または 700 rpm を選択できます。大型ガソリン機など、ローター回転 数が 1,000 rpm 以下のヘリにも対応します。また、最大回転数 設定範囲は、4,000 rpm です。小型ヘリなど、高回転で動作す るヘリに対応します。

注意:高回転で回転するローターには、大きな荷重がかかり、ローター ブレードの脱落、ヘッドの破損等が発生する危険性があります。ヘリ、 ローターの強度限界以上の回転数設定をしないで下さい。

#### ⑫リセット

ガバナーセッティングデータのリセットを行います。実行後 は出荷時の初期値に戻ります。リセット方法は、ジャイロセッ ティングやスワッシュセッティングと同じ方法です。

## FLT. エキスパート 3D (エルロン / エレベータージャイロ詳細設定)

セットアップ・スタイルが 3D のときのエルロン(ロール軸)エレベーター(ピッチ軸)ジャイロ機能の詳細設定を必要に応 じて行います。

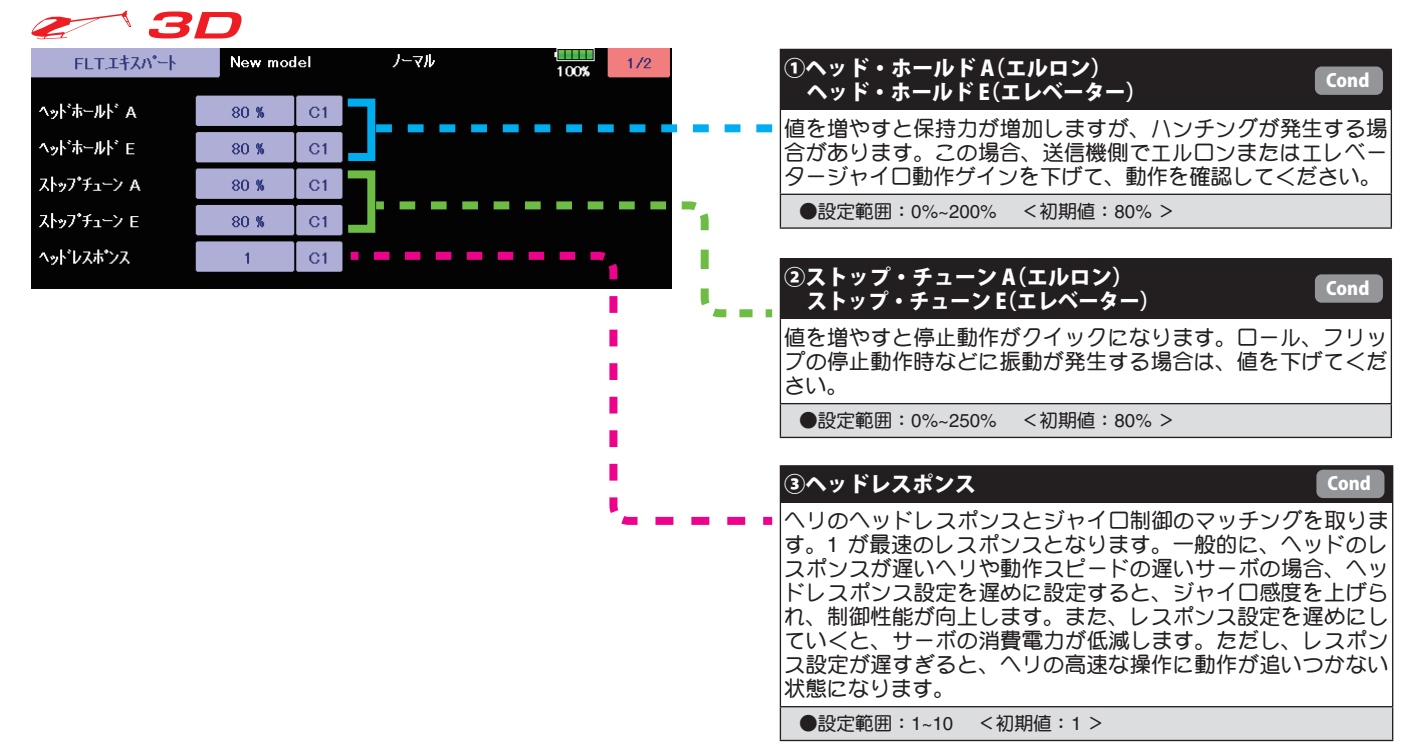

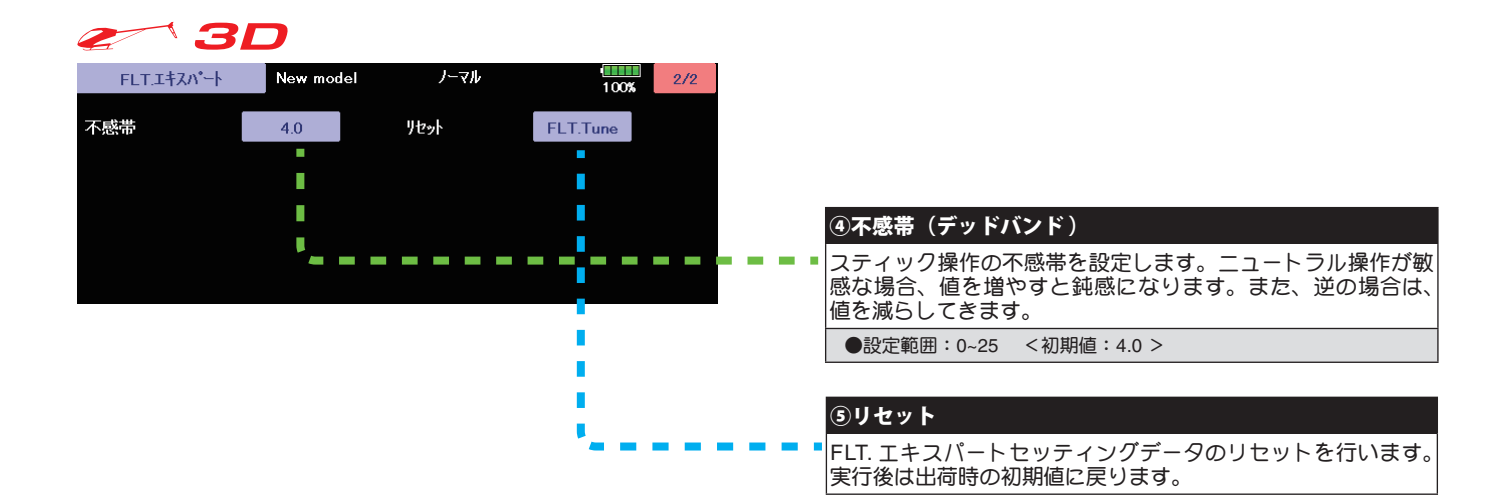

双葉電子工業株式会社 デバイス営業センター ホビーラジコン営業部 第一営業課 〒 101-0045 東京都千代田区神田鍛冶町 3-4 oak 神田鍛冶町 8 階 TEL:03-4316-4819 FAX:03-4316-4823

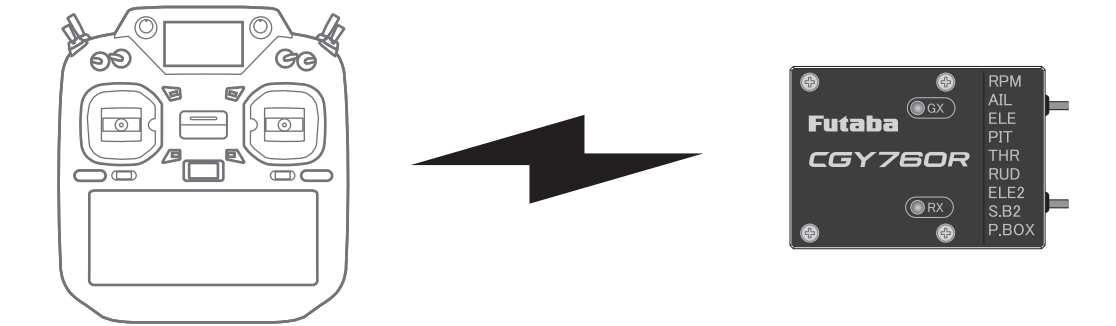

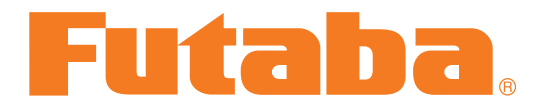